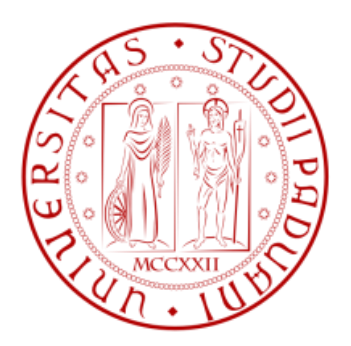

# **UNIVERSITÀ DEGLI STUDI DI PADOVA**

# **FACOLTÀ DI INGEGNERIA**

# **CORSO DI LAUREA IN INGEGNERIA MECCATRONICA**

# **DIPARTIMENTO DI TECNICA E GESTIONE DEI SISTEMI INDUSTRIALI**

Tesi di Laurea Triennale

# **ANALISI AGLI ELEMENTI FINITI DI UN ALBERO ASSIALSIMMETRICO SOGGETTO A TRAZIONE INDEBOLITO DA UN INTAGLIO A U CIRCONFERENZIALE**

RELATORE: Ing. Michele Zappalorto

CORRELATORE: Ing. Marco Salviato

LAUREANDO: Fabio Arzenton

ANNO ACCADEMICO: 2011/2012

# **Indice**

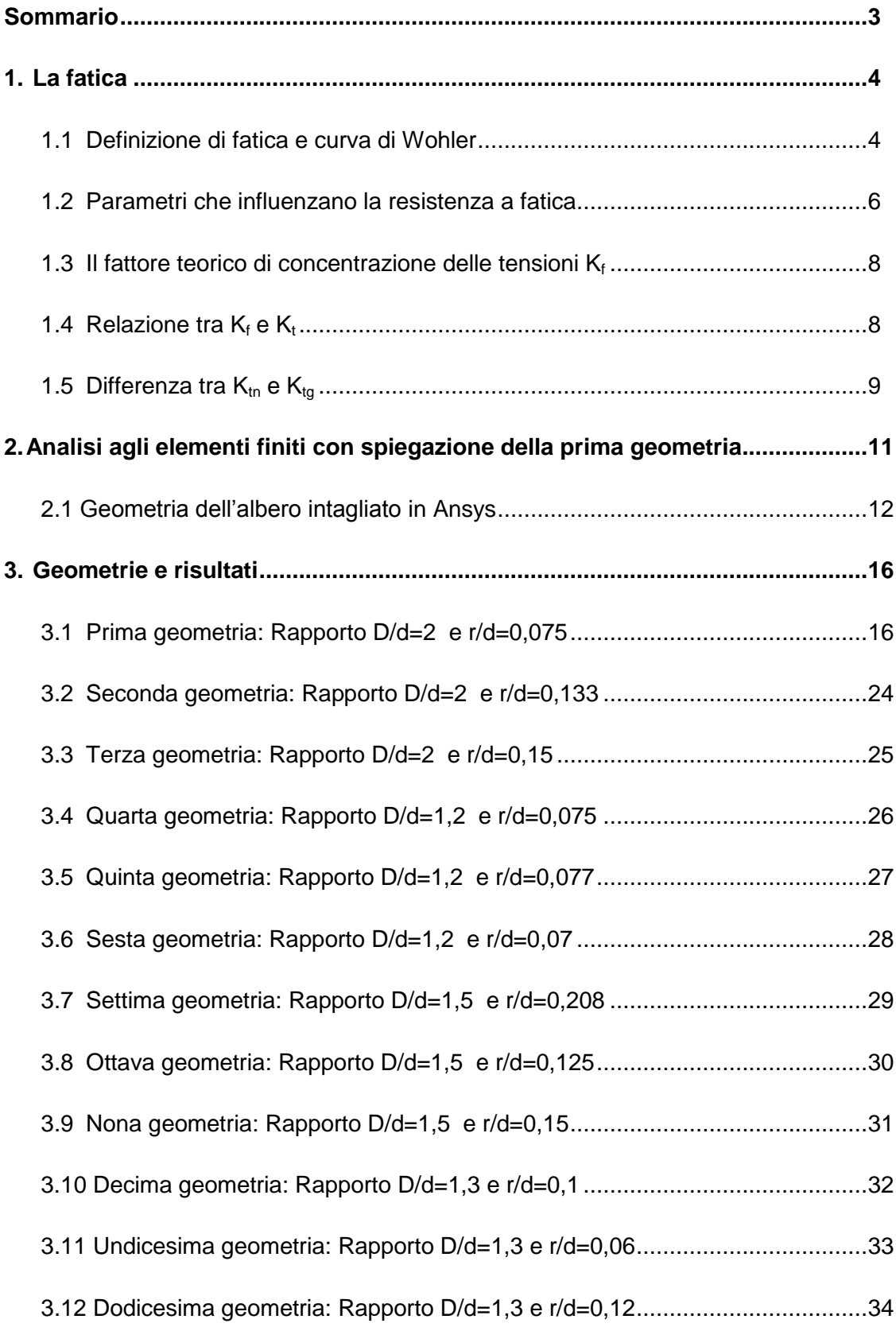

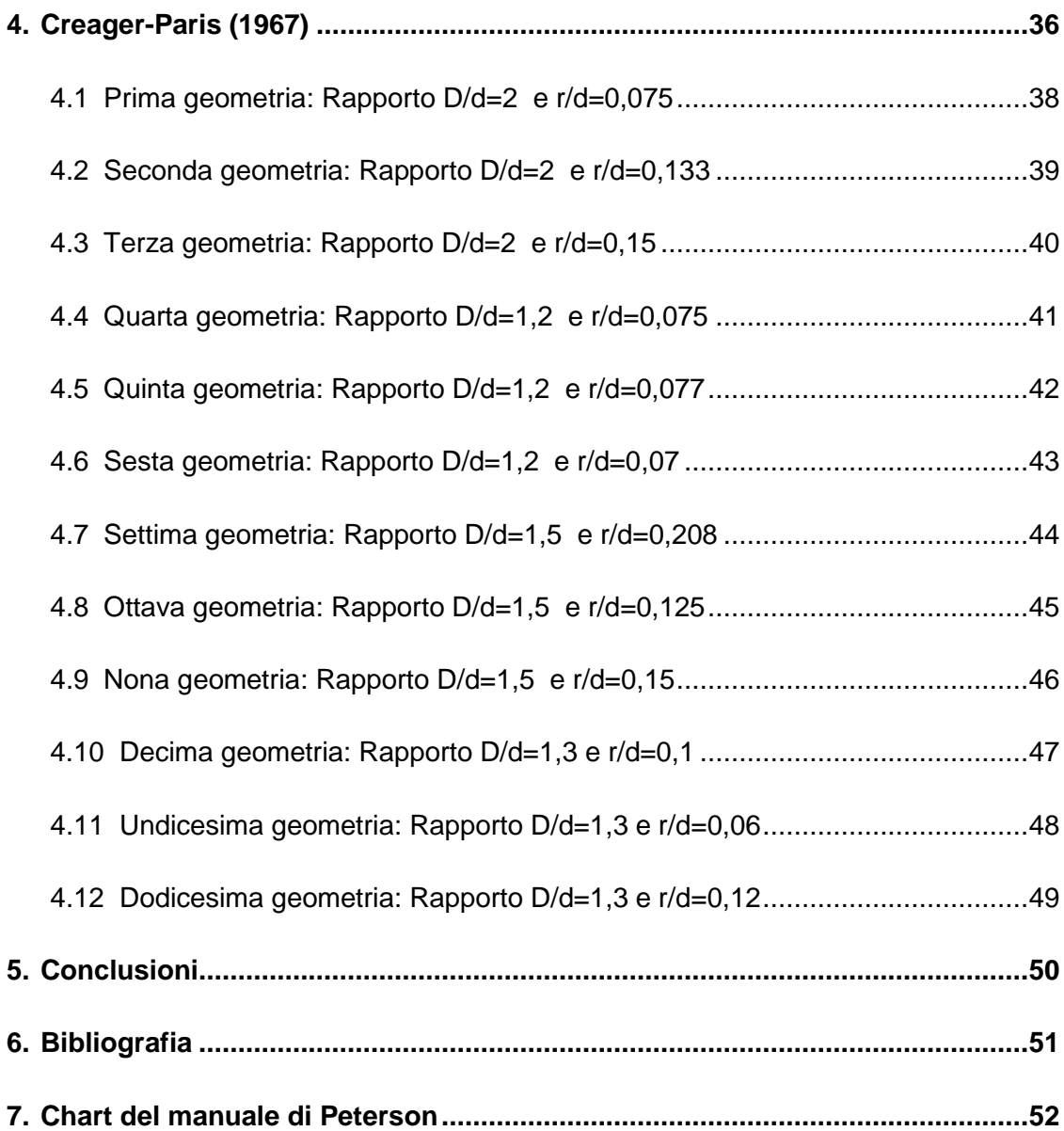

#### **Sommario**

In questo elaborato viene trattato lo studio sulle sollecitazioni di un albero assialsimmetrico soggetto a trazione indebolito da un intaglio a U circonferenziale. Verrà verificata la fedeltà del parametro  $K_{tn}$  ricavato dal libro Peterson's Stress Concentration Factors di Walter D. Pilkey, e la possibilità di applicare al nostro caso di studio la formula di Creager-Paris (1967), per le tensioni  $\sigma_x$  e  $\sigma_y$  lungo la bisettrice dell'intaglio, ricavata nel caso bidimensionale.

L' elaborato è articolato in varie "fasi": sono inizialmente ripresi il concetto di struttura soggetta a fatica, i parametri e i relativi fattori che ne influenzano la resistenza. Quindi sono introdotti i metodi che si possono utilizzare per lo studio di questo fenomeno riservando particolare attenzione al metodo agli elementi finiti e più precisamente al software di calcolo Ansys, che verrà utilizzato nell'elaborato, in quanto molto accurato rispetto agli altri. Nella fase successiva viene descritta la geometria di studio da fornire al software descrivendo in modo puntuale la procedura che consente di ottenere i risultati utili per comprovare la nostra tesi: viene riportata l'immagine della distribuzione della tensione principale e successivamente i valori numerici ricavati. Studieremo per vari rapporti geometrici 3 casi in modo d'aver una verifica più ampia. Nell'ultima fase vengono comparati i risultati con quelli trovati da Creager-Paris sulle tensioni  $\sigma_x$  e  $\sigma_y$  lungo la bisettrice dell'intaglio verificando, tramite un confronto mediante dei grafici, quanto questi si discostino dai valori ricavati dai due ricercatori.

### **1.La Fatica**

#### 1.1.Definizione di fatica e curva di Wohler

La fatica è un fenomeno per cui un [materiale](http://it.wikipedia.org/wiki/Materiale) sottoposto a [carichi](http://it.wikipedia.org/wiki/Carico_strutturale) variabili nel tempo si danneggia fino ad arrivare a [rottura,](http://it.wikipedia.org/wiki/Rottura) nonostante la tensione applicata sia inferiore a quella di rottura o di [snervamento](http://it.wikipedia.org/wiki/Tensione_di_snervamento) statico del materiale.

I primi studi che riguardo la fatica vennero compiuti alla fine del secolo XIX, in seguito a una serie di rotture "inspiegabili" di assi ferroviari progettati per resistere a carichi (statici) ben superiori a quelli in cui invece avveniva la loro rottura improvvisa in esercizio. [August Wöhler](http://it.wikipedia.org/w/index.php?title=August_W%C3%B6hler&action=edit&redlink=1) intuì che il fenomeno era dovuto alla natura ciclica del carico cui l'assale era sottoposto e ne studiò gli effetti mettendo in relazione l'ampiezza massima del ciclo di sollecitazione con il numero di cicli che il pezzo sopportava prima della rottura: ne ricavò una curva su base statistica chiamata [diagramma \(o curva\)](http://it.wikipedia.org/wiki/Diagrammi_di_W%C3%B6hler) di Wöhler che costituisce tutt'oggi lo strumento base per la progettazione di componenti meccanici sollecitati a fatica.

Per la costruzione di tale curva si sottopone un elevato numero di provini allo stesso carico, essi non si romperanno tutti dopo lo stesso numero di cicli, avendo così una [dispersione](http://it.wikipedia.org/wiki/Dispersione) dei risultati. Successivamente si ripete la stessa serie di esperimenti a diversi valori della sigma alternata  $\sigma_A$  e si annota per ogni distribuzione il [valore medio](http://it.wikipedia.org/wiki/Media_%28statistica%29) del numero di cicli prima di rottura.

La curva che congiunge tutti i valori medi ad ogni  $\sigma_A$  è la curva di Wöhler al 50% di probabilità di rottura (*Figura 1*). Questo significa che il 50% dei provini se sottoposti ad un ciclo di carico di ampiezza  $\sigma_A$ , si rompono prima di raggiungere il numero di cicli delimitato dalla curva di Wöhler. Naturalmente, si possono costruire curve al 20%, al 10% o a qualsivoglia probabilità, congiungendo anziché i punti dei valori medi quelli che corrispondono a tale valore di probabilità.

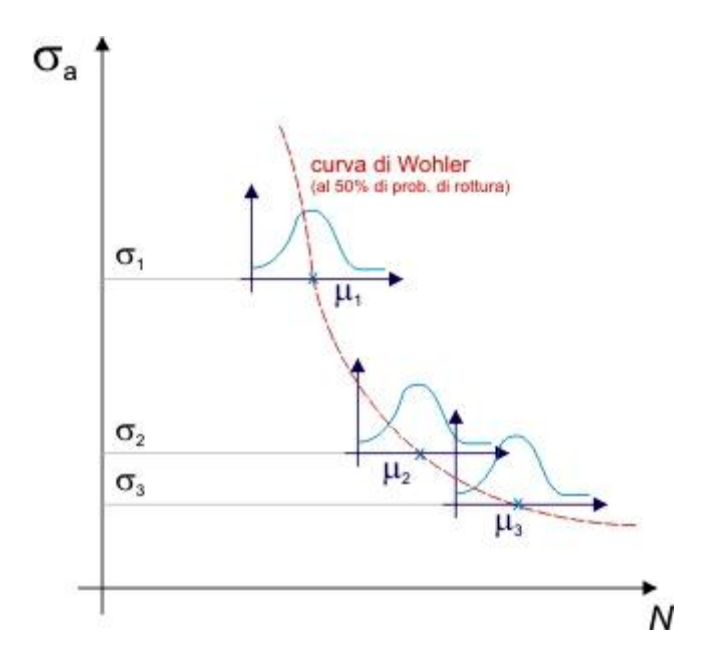

*Figura 1*

Da questi diagrammi si evidenzia l'esistenza di un limite inferiore di sforzo massimo al di sotto del quale il materiale non si rompe per effetto di fatica nemmeno per un numero elevato (idealmente infinito) di cicli. Questo valore dello sforzo è detto limite di fatica del materiale (vedi *Figura 2*).

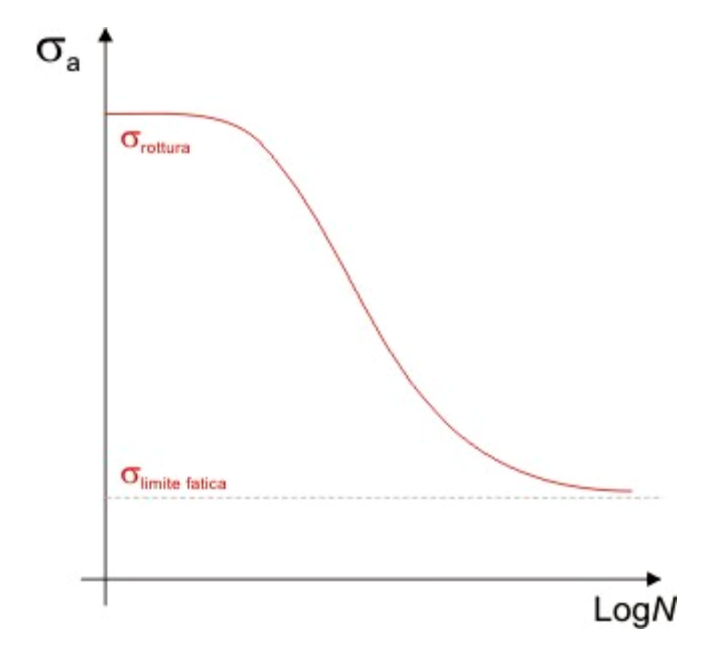

*Figura 2*

#### 1.2.Parametri che influenzano la resistenza a fatica

I parametri che influenzano la resistenza e la rottura a fatica di un componente si possono dividere in interni e esterni.

Tra i parametri interni si ricorda:

- tipo di sollecitazione a cui è soggetto il componente;
- ambiente e temperatura;
- modalità di variazione di carico;
- storia di carico;
- effetto della tensione media;

mentre tra i parametri esterni abbiamo:

- il materiale che lo costituisce;
- le dimensioni assolute;
- la finitura superficiale;
- la presenza di trattamenti superficiali;
- geometria del componente.

I fattori principali, ricavati dai parametri precedentemente elencati, che portano da una tensione di rottura a fatica σ<sub>A</sub> ad una minore σ<sub>A</sub>\*, sono il fattore K<sub>L</sub>, che riguarda la finitura superficiale; il fattore  $\mathsf{K}_{\mathsf{d}}$  ,legato alle dimensioni assolute, e il fattore  $\mathsf{K}_{\mathsf{f}}$ , fattore di riduzione della resistenza a fatica. Questi fattori influiscono su  $\sigma_A^*$  secondo la formula:

$$
\sigma_{\scriptscriptstyle{A}}^* = \frac{\sigma_{\scriptscriptstyle{A}}}{K_L\cdot K_d\cdot K_f}
$$

Nella nostra trattazione si volgerà una maggiore attenzione a  $K_f$ , in particolare all'effetto dovuto all'intaglio a U. Infatti la presenza di spalle, scanalature, fori, filettature, intagli in una struttura portano ad una diversa distribuzione delle tensioni, le quali saranno concentrate su questi effetti. Un esempio è quello riportato nella *Figura 3*, che presenta una piastra soggetta a trazione.

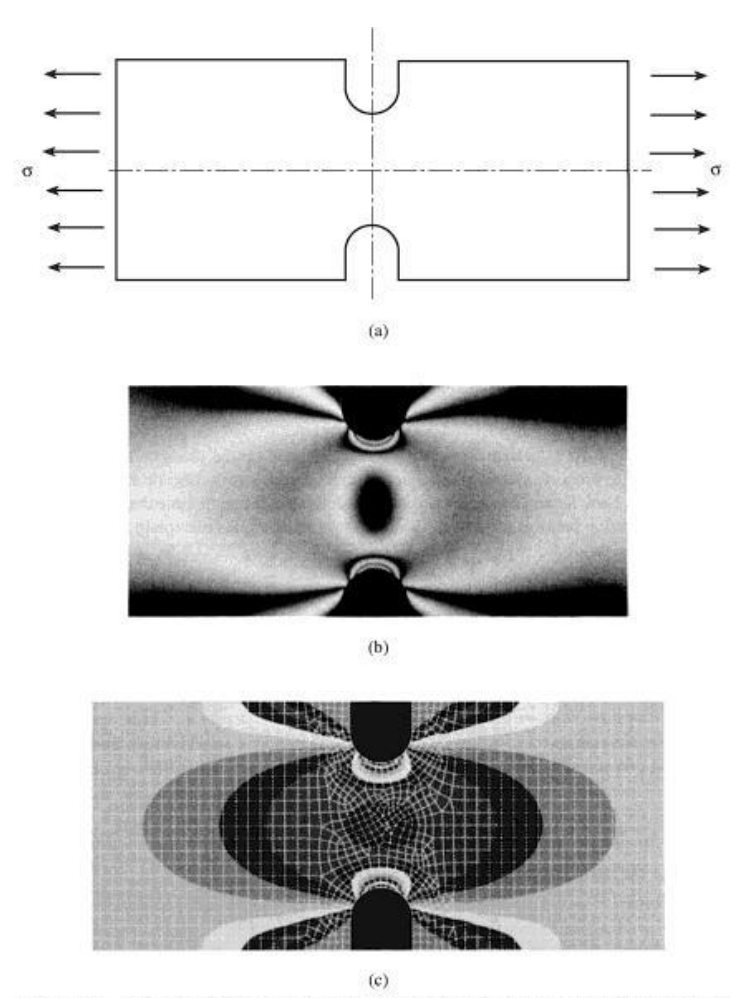

Figure 1.3 Tension bar with notches: (a) specimen; (b) photoelastic fringe photograph (Doz. Dr.-Ing. habil. K. Fethke, Universität Rostock); (c) finite element solution (Guy Nerad, University of Virginia).

*Figura 3*

#### 1.3.Il fattore teorico di concentrazione delle tensioni  $K_f$

Il parametro  $K_f$  è definito, come il rapporto tra il limite di fatica del materiale base e il limite di fatica del componente intagliato

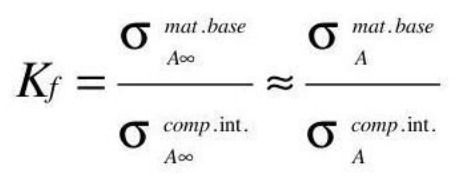

#### 1.4. Relazione tra  $K_f$  e  $K_f$

 $K_f$  è un fattore sperimentale ricavabile facilmente dalla conoscenza del fattore teorico di concentrazioni delle tensioni  $K_t$  e dalla sensibilità all'intaglio, completa o parziale.

Nel caso di una configurazione di completa sensibilità all'intaglio, che si ha quando il raggio all' apice dell'intaglio  $ρ$  è > 2mm, abbiamo K<sub>f</sub>=K<sub>t</sub>

In una configurazione di parziale sensibilità all'intaglio (ρ <2mm) si ha K<sub>f</sub> =1+q(K<sub>t</sub> -1), dove *q* è definito come indice di sensibilità all'intaglio e dipende solo dalla geometria e dal materiale del componente; esso è calcolato secondo la formula del Peterson:

$$
q = \frac{1}{1 + \frac{a}{\rho}}
$$

con *a* parametro legato alla microstruttura del materiale

Tale indice *q* varia tra 0 e 1 ed è *q*=1 se si ha una completa sensibilità all'intaglio.

#### 1.5. Differenza tra  $K_{tn}$  e  $K_{ta}$

 $K_t$  è definito come il rapporto della massima tensione su un altra tensione di riferimento solitamente una tensione nominale  $\sigma_{\text{nom}}$ ; tra le possibili scelte di  $\sigma_{\text{nom}}$  si può prendere una tensione nominale riguardo alla sezione lorda  $\sigma_g$  o alla sezione netta  $\sigma_g$ . Avremo quindi due  $\mathsf{K}_{\mathrm{t}}$ : un  $\mathsf{K}_{\mathrm{t}}$  lordo, riferito alla tensione lorda, o  $\mathsf{K}_{\mathrm{t}}$  netto, riferito a una tensione netta. Per capire la differenza tra i due coefficienti prendiamo come esempio una piastra soggetta a una forza di trazione F (*Figura 4*).

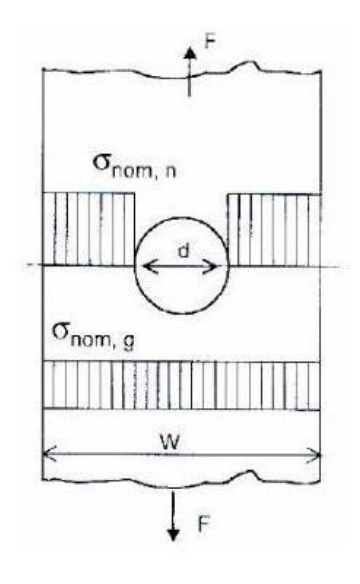

*Figura 4*

Dal punto di vista tensionale le tensioni si ripartiranno uniformemente su tutta la sezione con un valore σ=F/A=F/wt ,con w larghezza e t spessore della piastra.

Se effettuiamo un foro di diametro *d* al centro della piastra avremo che i punti distanti dal foro non risentiranno della variazione geometrica e saranno quindi soggetti a una tensione nominale lorda  $\sigma_g = F/A$ . In prossimità del foro invece avremo una tensione diversa, una tensione nominale "fittizia" netta σ<sub>n</sub>=F/(w-d)t come è possibile vedere nella *Figura 5*.

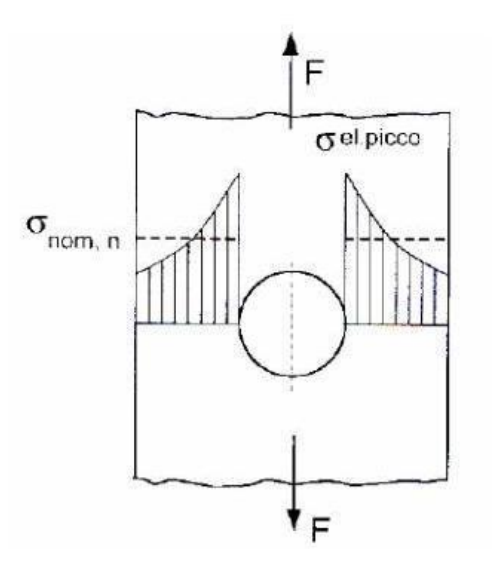

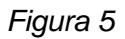

Avremo quindi tensioni molto elevate in corrispondenza del foro e tensioni decrescenti con l'aumentare della distanza dal foro. La tensione massima, che si ha in prossimità del foro è detta tensione del picco elastico ed è denotata  $\sigma_{\text{pel}}$ .

Si può quindi definire un K<sub>tn</sub> e un K<sub>tg</sub> dipendentemente dalla  $\sigma_{\text{nom}}$  usata (se netta o lorda).

$$
K_t = \frac{\sigma_{el,\,picco}}{\sigma_{nom}}
$$

sottolineando che i fattori K<sub>t</sub> non dipendono dal materiale ma solo dalla geometria e dalle condizioni di carico.

### **2.Analisi agli elementi finiti con spiegazione della prima geometria**

Lo studio della resistenza a fatica di strutture complesse viene effettuato mediante metodi numerici quali:

- Metodo delle differenze finite (metodo semplice che permette di risolvere numericamente equazioni differenziali);

- Metodo dei volumi finiti (utile nell'integrazione di equazioni differenziali alle derivate parziali);

- Metodo delle celle (consente di scrivere in forma algebrica il sistema di equazioni che mi determinerà la soluzione);

- Metodo degli elementi finiti (consente di risolvere equazioni differenziali alle derivate parziali approssimandole a equazioni algebriche).

Quest'ultimo è il metodo utilizzato da gran parte dei codici di calcolo e in grado di risolvere sistemi di diversa natura. Il metodo prevede la discretizzazione dell'oggetto in esame in tanti elementi finiti di forma semplice (triangoli o rettangoli in 2d, esaedri o tetraedri in 3d) e per ciascuno di essi il calcolatore imposta un'equazione matriciale che permette di determinare forze, tensioni, spostamenti e deformazioni.

L'utilizzo di questo metodo richiede maggior attenzione nei seguenti casi:

- con i solidi gli elementi finitesimi di forma triangolare, che portano un errore maggiore rispetto a quelli a forma rettangolare;

- nella definizione del numero di nodi, elementi che hanno un numero di nodi maggiore sono più accurati di altri con un numero minore;

- nella scelta della mesh, le tensioni e le deformazioni dipendono molto dalla forma della mesh effettuata, se questa è costituita da elementi di grandi dimensioni e distorti i risultati sono affetti da un errore maggiore.

Per far fronte alle difficoltà sopra elencate si cerca quindi di realizzare mesh composte da elementi regolari aventi dimensioni via via minori con l'avvicinarsi della zona d'interesse ed eventualmente di utilizzare diverse mesh al fine di trovare quella ottimale.

Uno dei software utilizzati per l'analisi agli elementi finiti, che utilizza il Metodo degli elementi finiti, è Ansys e proprio tramite questo software andremo a studiare il pezzo considerato.

L'analisi si suddivide in tre aree:

- pre-processing, dove si costruisce il modello a elementi finiti

- processing, in cui si ha la risoluzione del problema agli elementi finiti
- post-processing, dove si visualizza e studia la soluzione

In particolare il pre-processing si articola:

- nella scelta del tipo di analisi da effettuare (analisi statica/dinamica/termica, lineare o non lineare, ecc.);
- nella scelta del tipo di elementi finiti (per problemi piani o tridimensionali, ad es. tipo asta/trave/lastra/piastra/guscio/tridimensionale, ecc.);
- nella definizione dei parametri che caratterizzano il comportamento costitutivo dei materiali;
- nella definizione del reticolo di nodi della discretizzazione (mesh);
- nell'applicazione delle condizioni di vincolo e di carico.

#### 2.1 Geometria dell'albero intagliato in Ansys

L'analisi di un albero assialsimmetrico con un intaglio a U circonferenziale si può eseguire sfruttando il fatto che esso è ottenuto dalla rotazione attorno a un asse di una piastra con intagli a U opposti (vedi *Figura 6* e *Figura 7*).

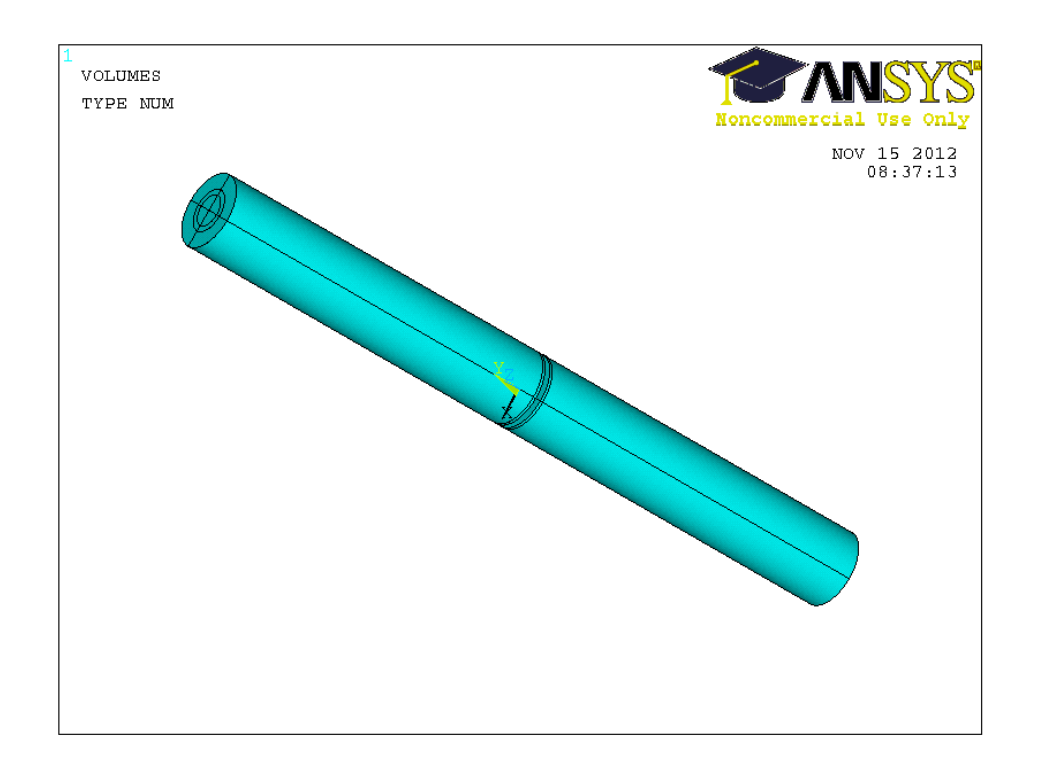

*Figura 6*

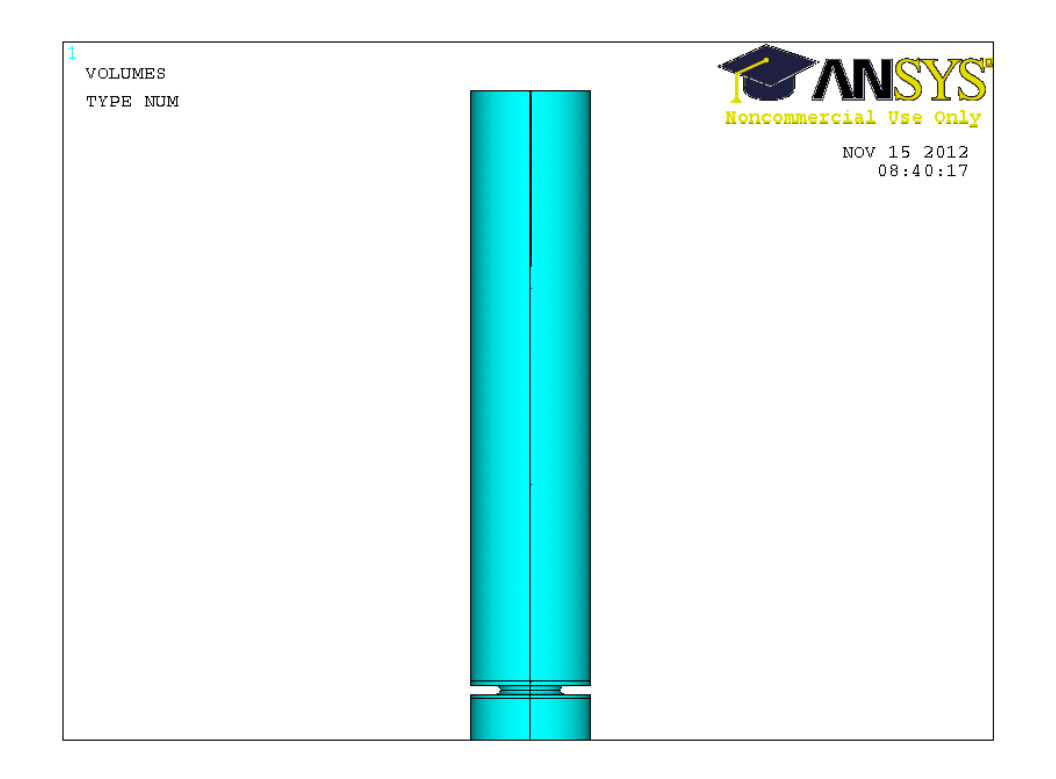

*Figura 7*

Sfruttando le simmetrie assiali della piastra possiamo analizzare solo un quarto della piastra, della quale riportiamo un esempio nella *Figura 8*.

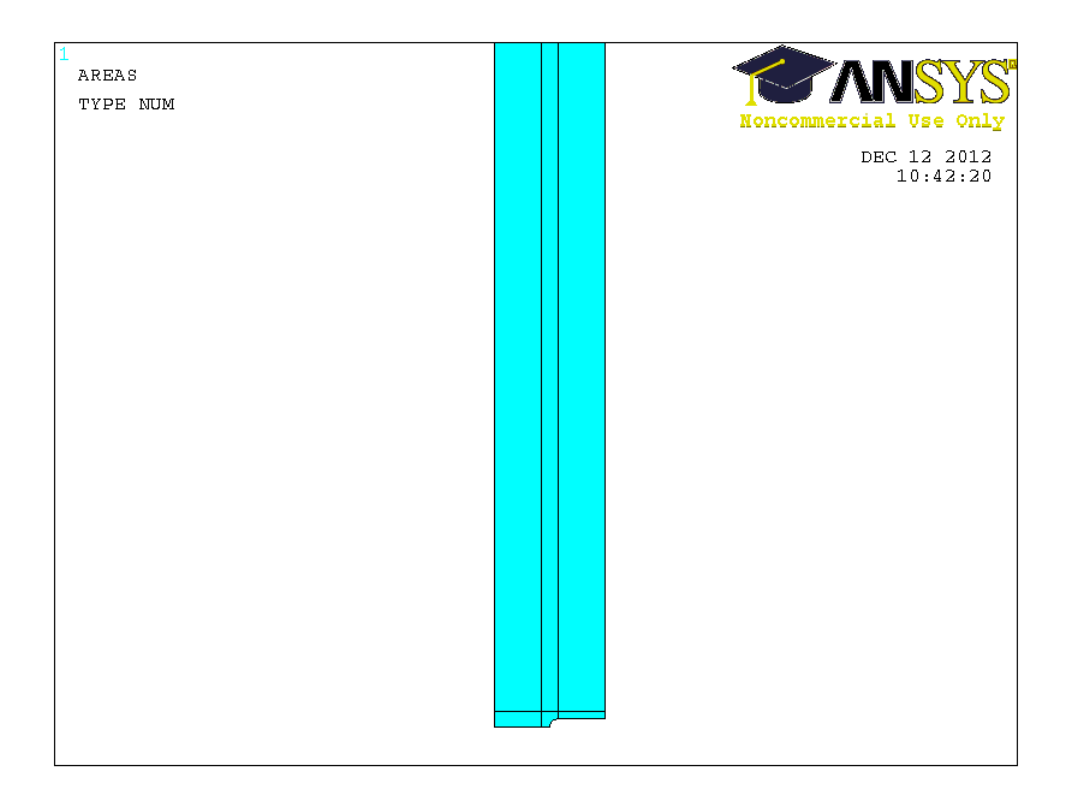

*Figura 8*

Dopo aver costruito la geometria dell'oggetto di studio ne effettueremo la mesh, ovvero la sua suddivisione in una moltitudine di elementi finiti i quali saranno in un numero maggiore più ci avvicineremo all'intaglio.

Imponiamo i vincoli e i carichi ed infine, dopo aver lanciato la soluzione, calcoleremo le misure d'interesse.

In particolare nell'elaborato studieremo 3 casi per 4 differenti valori di D/d, soggetti a una tensione di trazione di 100MPa, riassunti per comodità nella seguente tabella:

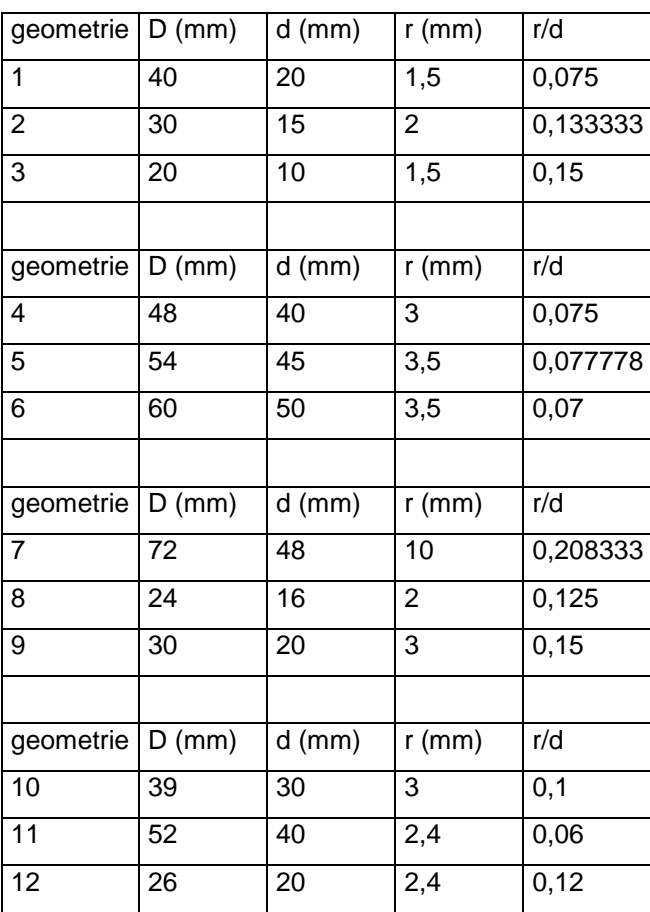

## **3.Geometrie e risultati**

Per quanto riguarda lo studio delle geometrie esplicheremo i vari passaggi in modo dettagliato della prima geometria, mentre per le altre, visualizzeremo solo i risultati ottenuti e le relative immagini della tensione principale in prossimità dell'apice dell'intaglio.

#### 3.1.Prima geometria: Rapporto D/d=2 e r/d=0,075

Dopo aver definito la geometria e le proprietà dell'elemento da studiare, questo sarà discretizzato in elementi finiti (mesh del pezzo) in cui ciascun elemento è caratterizzato da un certo numero di nodi.

Il calcolatore ricaverà in ogni nodo le forze e gli spostamenti, dai quali ricaverà la deformazione e da questa, tramite le leggi di Hooke generalizzate, calcolerà le tensioni.

Per ricavare con elevata accuratezza le tensioni, si cercherà di aver un numero molto grande di elementi finiti in prossimità della variazione geometrica e più ci si allontana se ne prenderà un numero minore. La mesh in vicinanza dell'intaglio della prima geometria è riportata nella *Figura 9*.

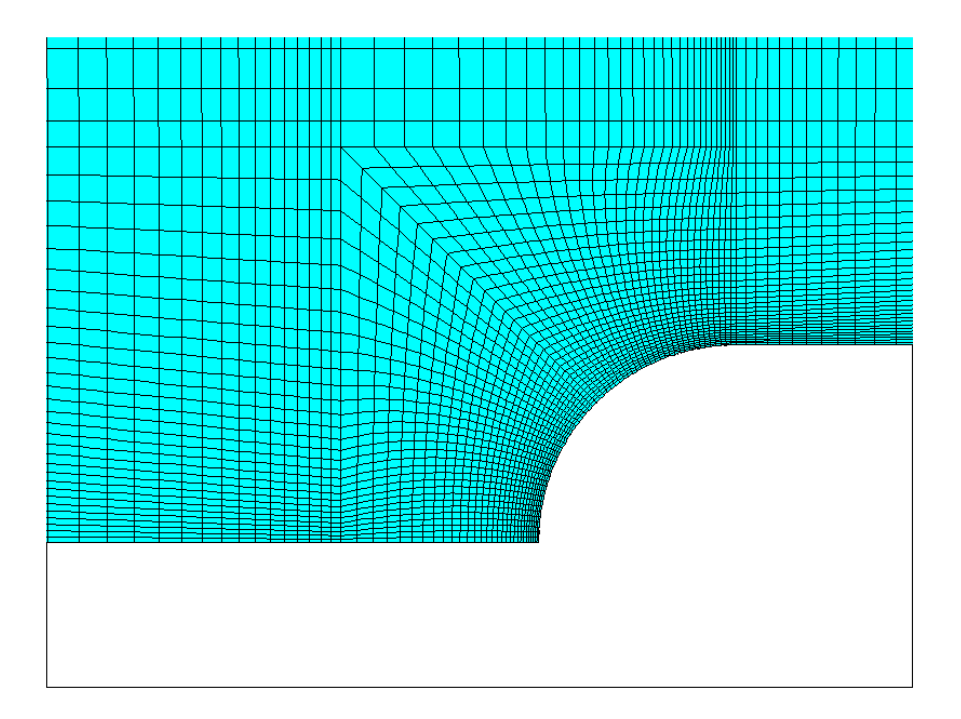

*Figura 9*

Descriviamo ora il listato per la costruzione del pezzo in Ansys.

Inizialmente definiamo le caratteristiche meccaniche e la geometria del pezzo:

*Preprocessor* -> *modeling* -> *create* -> *keypoint* -> *in active cs* -> inseriamo le coordinate in mm dei punti chiave (0,0; 1,0; 3,0; ...) e do ok;

per collegare i *keypoints*: *create* -> *lines* -> *lines* -> *straight line*-> clicco sui *keypoints* che saranno gli estremi della mia linea e do ok;

per creare il semiarco dell'intaglio: *create* -> *arcs* -> *by end KPs & rad* -> clicco sui punti estremi dell arco e do ok; poi devo dare il punto centro dell'arco quindi clicco su questo e do ok; infine inserisco la lunghezza del raggio e do ok;

per creare le aree racchiuse dalle linee precedentemente tracciate: *create* -> *areas* -> *arbitrary* -> *by lines* -> seleziono le linee che mi racchiuderanno l'area e do ok.

Definiamo il tipo di elemento e le sue proprietà: avendo una barra d'acciaio con intaglio a U ottenuta dalla rotazione lungo l'asse y della sezione studiata ho:

*element type* -> *add/edit/delete* -> *solid* -> *quad 8node 82* e dopo averlo selezionato vado su *option* -> *K3: axisymmetric* e chiudo la finestra;

*material props* -> *material models* -> *structural* -> *linear* -> *elastic* -> *isotropic* e inserisco in E 206000 (modulo di Young degli acciai in MPa) e su ν 0.3 (coefficiente di Poisson in Pa).

Ora definiamo la mesh:

*meshing* -> *size cntrls* -> *manualsize* -> *lines* -> *picked lines* seleziono la linea da suddividere e do ok, poi inserisco il numero delle divisioni della linea e spacing ratio 30, si cerca sempre di avere un numero di suddivisione delle linee maggiore in prossimità del punto di studio (quindi in prossimità dell'intaglio), e do ok;

dopo aver suddiviso tutte le linee o faccio una *mesh free* (fatta automaticamente dal programma ma poco precisa) o una *mesh mapped* ,scegliamo la seconda.

La funzione *mesh mapped* utilizza tre o quattro lati quindi, nell'area che ne ha 5, concateno 2 linee cosi da aver un totale di 4 linee, mediante il comando *meshing* -> *concatenate* -> *lines* - > clicco sulle linee da concatenare (quelle più distanti dall'intaglio) e do ok;

per eseguire la mesh faccio *mesh* -> *areas* -> *mapped* -> *3 or 4 sided* -> clicco all'interno dell'area da "meshare" e do ok.

Otterremo un tipo di mesh intorno all'intaglio come quello in *Figura 10*.

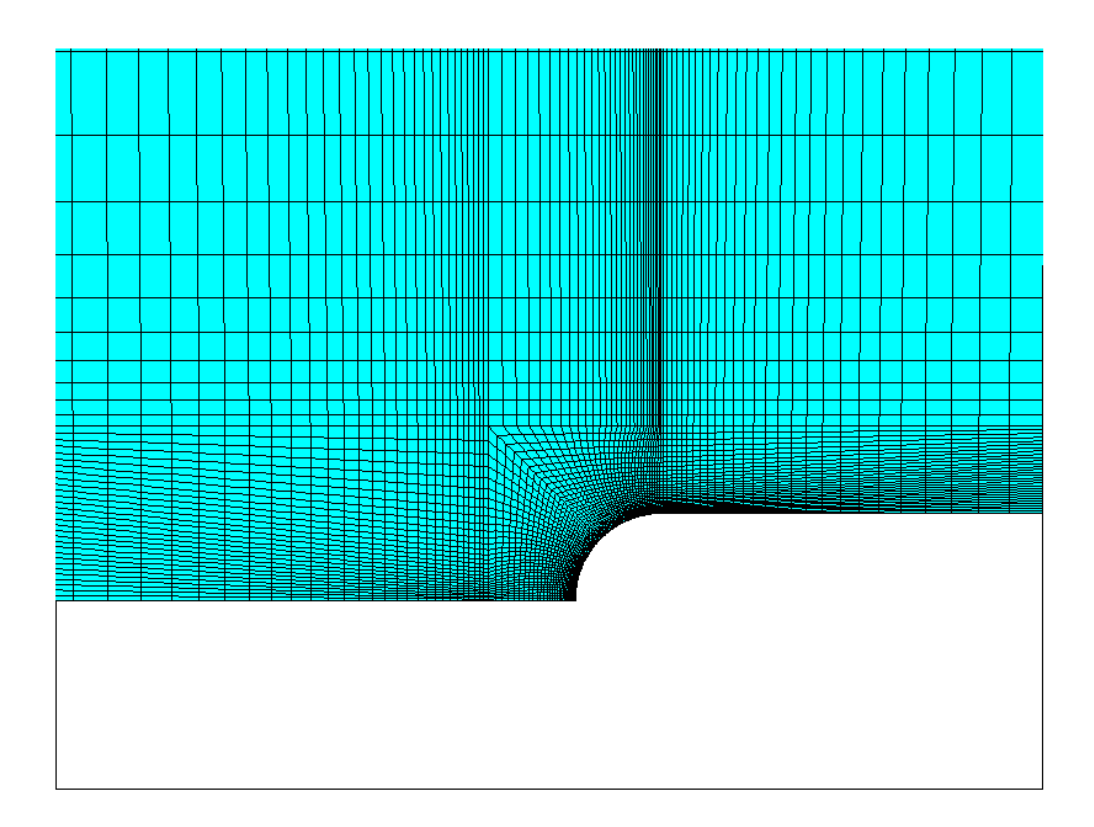

*Figura 10*

Definiamo i vincoli e i carichi a cui è soggetta la struttura:

Inizialmente impongo le condizioni di simmetria:

*loads* -> *define loads* -> *structural* -> *displacement* -> *symmetry b.c.* -> *on lines* e clicco sulle linee soggette a simmetria strutturale e do ok.

Impongo il carico:

*loads* -> *define loads* -> *apply* -> *structural* -> *pressure* -> *on lines* e seleziono le linee soggette al carico do ok e inserisco il valore del carico (valore negativo perché viene considerata come una pressione quindi una forza di trazione avrà segno negativo).

Mandiamo in risoluzione il problema studiato

*solution* -> *solve* -> *current ls* -> ok.

Risolta la struttura geometrica ora possiamo ricavare varie informazioni e misure, nel nostro caso ricaviamo:

- le tensioni, le quali per esser visualizzate facciamo: *plot results* -> *contour plot* -> *nodal solu* -> *stress* -> *component 1 st Principal stress* da cui possiamo ricavare K<sub>tg</sub> e K<sub>tn</sub> (*Figura 11*).

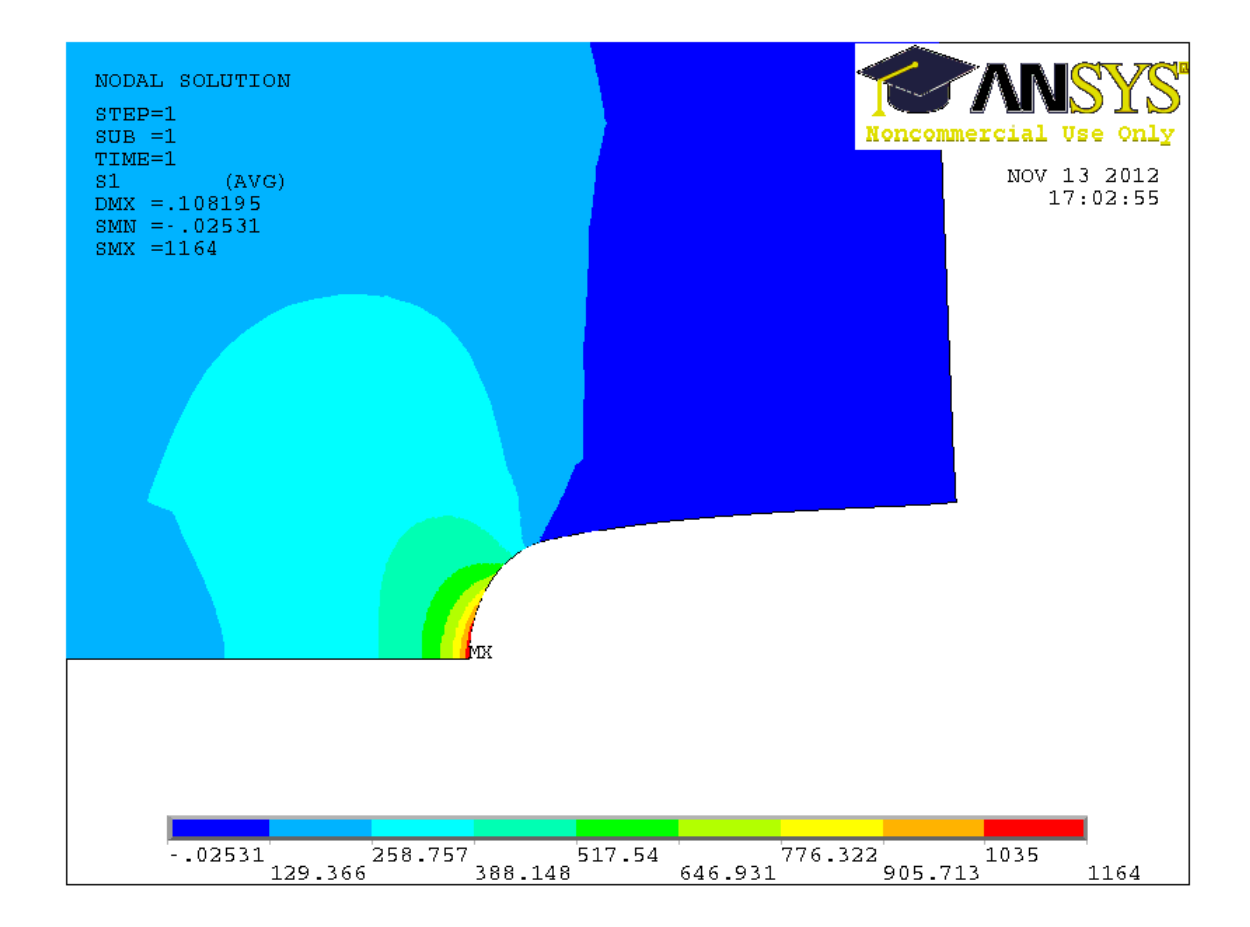

*Figura 11*

- l'andamento delle tensioni lungo la linea che parte dall'apice dell'intaglio;

per il quale devo creare un percorso (sarà la bisettrice dell'intaglio) *path operations* -> *define path* -> *by nodes* e seleziono i nodi della mia linea e do ok dando un nome al percorso scelto;

per visualizzare il percorsco *map onto path* -> do il nome del percorso -> *stress* -> *Y component* (per visualizzare la tensione σ<sub>v</sub>) e do ok;

*plot path item* -> *on graph* do il nome del percorso e do ok. A titolo d'esempio la distribuzione della tensione della prima geometria è riportata nella *Figura 12*

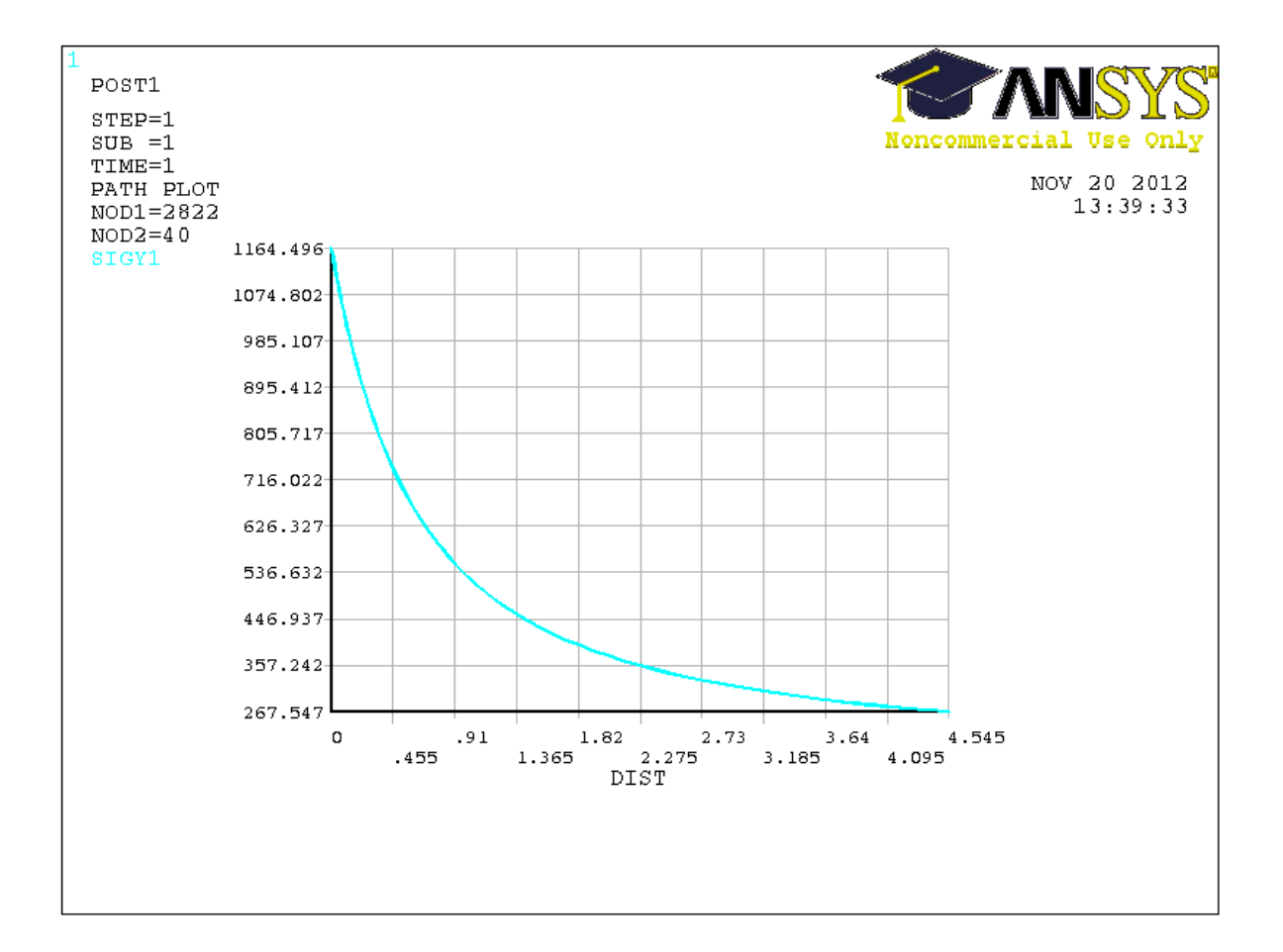

*Figura 12*

Come si può vedere dalla figura la tensione ha un andamento esponenziale decrescente avendo come massima tensione quella in prossimità del picco. Si ha quindi, com'era da aspettarsi, che il punto critico di un albero con intaglio a U sia proprio l'apice dell'intaglio.

Nel caso studiato abbiamo come principali risultati:

# **σ pel: 1164,496 MPa K tn: 2,91**

## **K tg: 11,6449**

Se volessi listare i valori del path basta fare *ploth path item* -> *list path items*, do il nome del percorso e do ok.

Riportiamo come esempio il listato riguardo alla tensione  $\sigma_y$  della prima geometria. La prima colonna è la distanza dal punto selezionato mentre la seconda è la tensione.

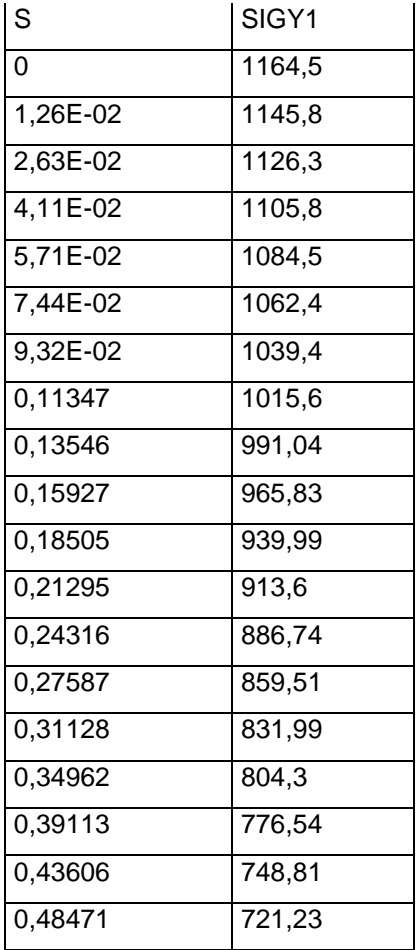

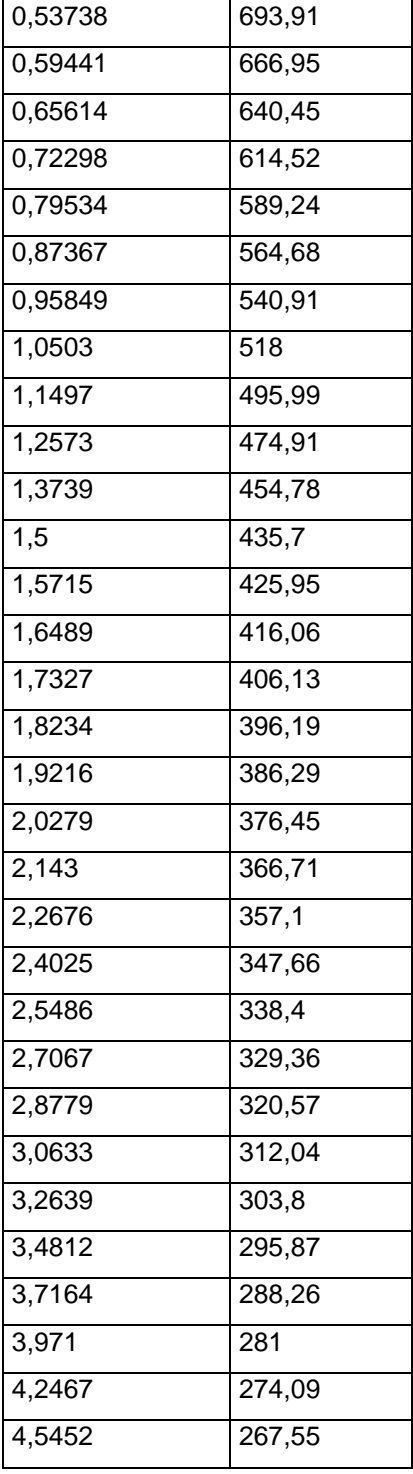

Ora riportiamo la *Figura 13* che descrive come varia la tensione principale lungo la bisettrice dell'intaglio (percorrendo il path definito) partendo dall'apice di questo.

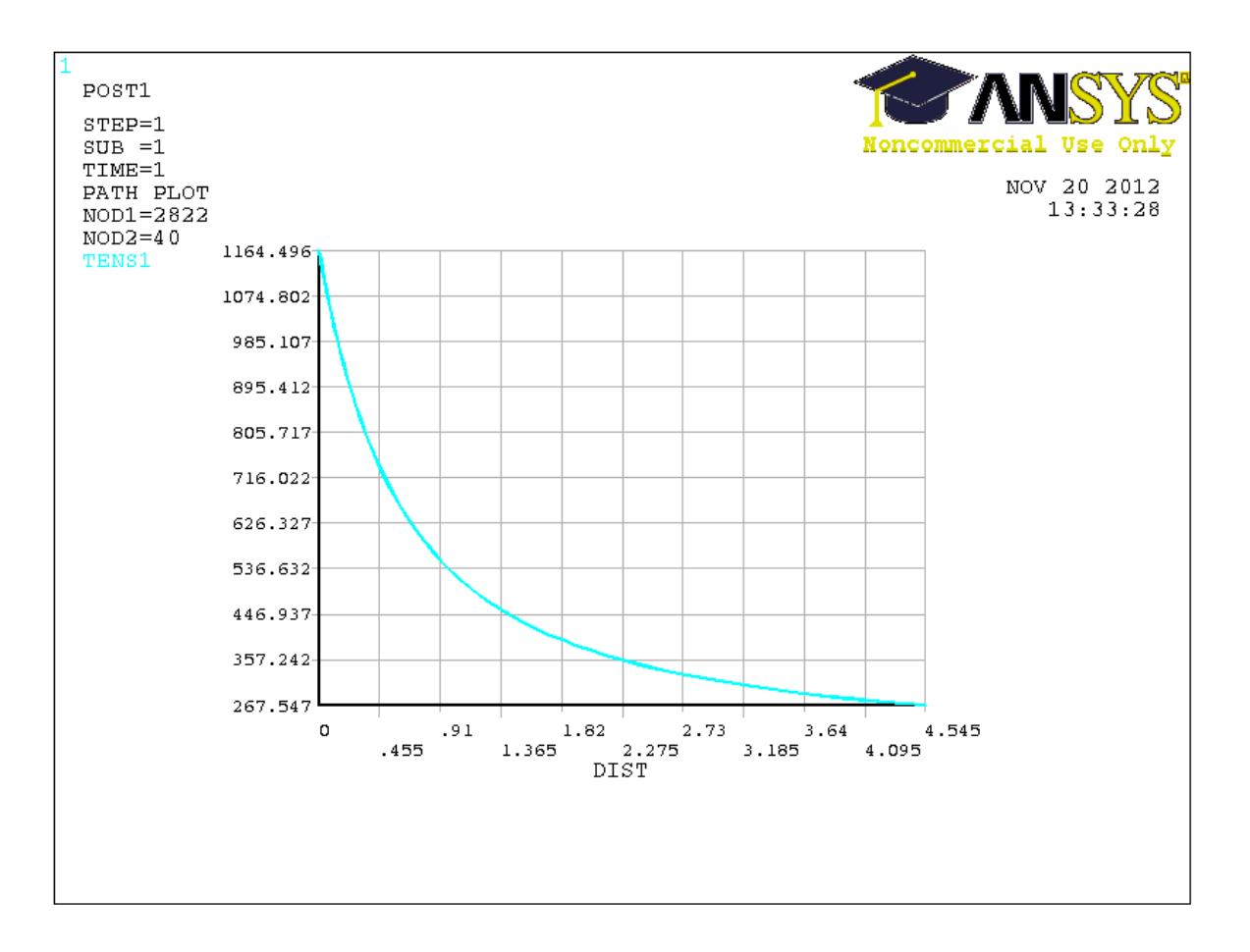

*Figura 13*

#### 3.2.Seconda geometria: Rapporto D/d=2 e r/d=0,133

Visualizziamo la distribuzione della tensione principale in prossimità dell'intaglio nella *Figura 14*

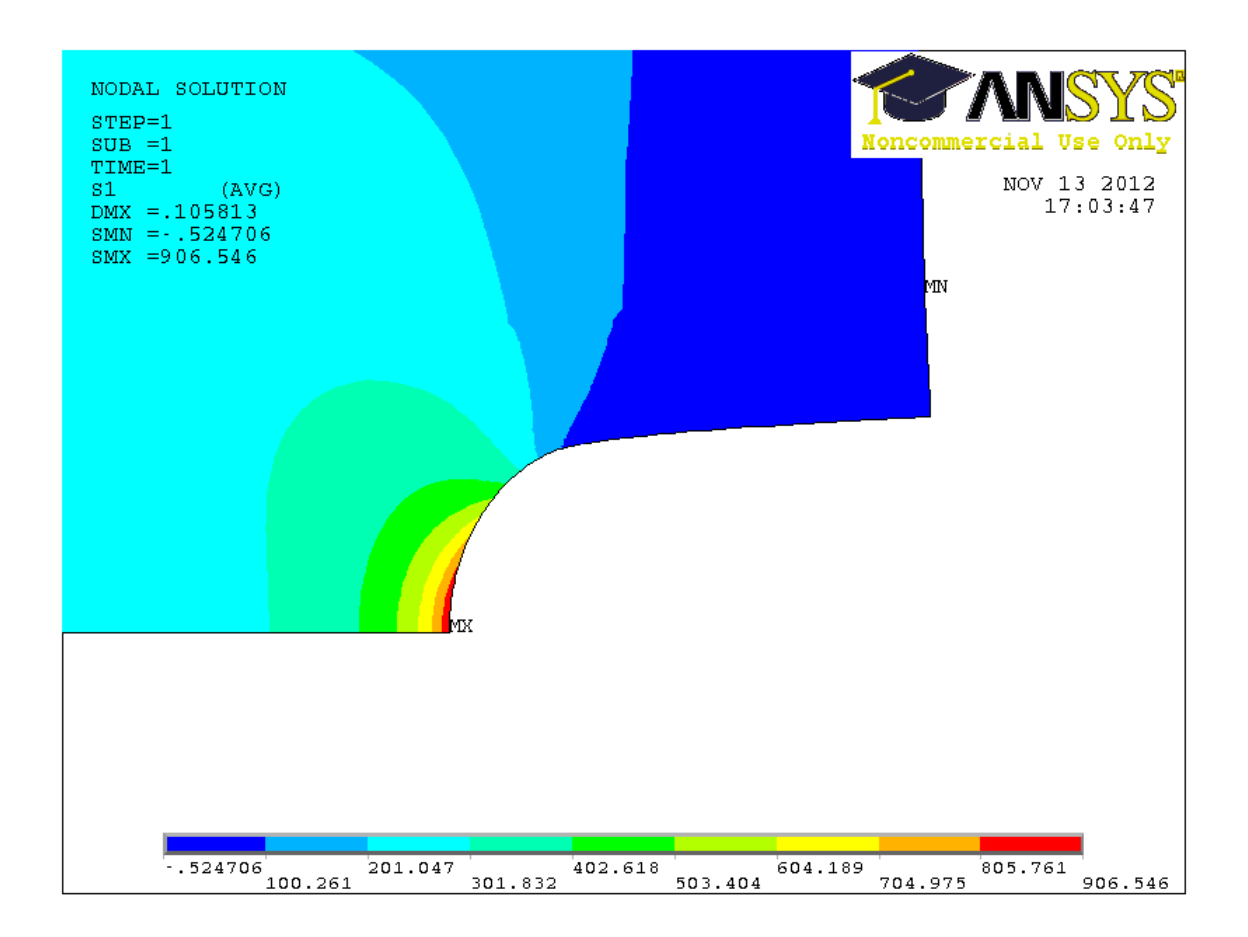

*Figura 14*

Nel caso studiato abbiamo come principali risultati:

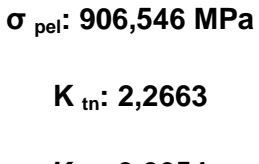

**K tg: 9,0654**

#### 3.3.Terza geometria: Rapporto D/d=2 e r/d=0,15

Visualizziamo la distribuzione della tensione principale in prossimità dell'intaglio del caso studiato nella *Figura 15*

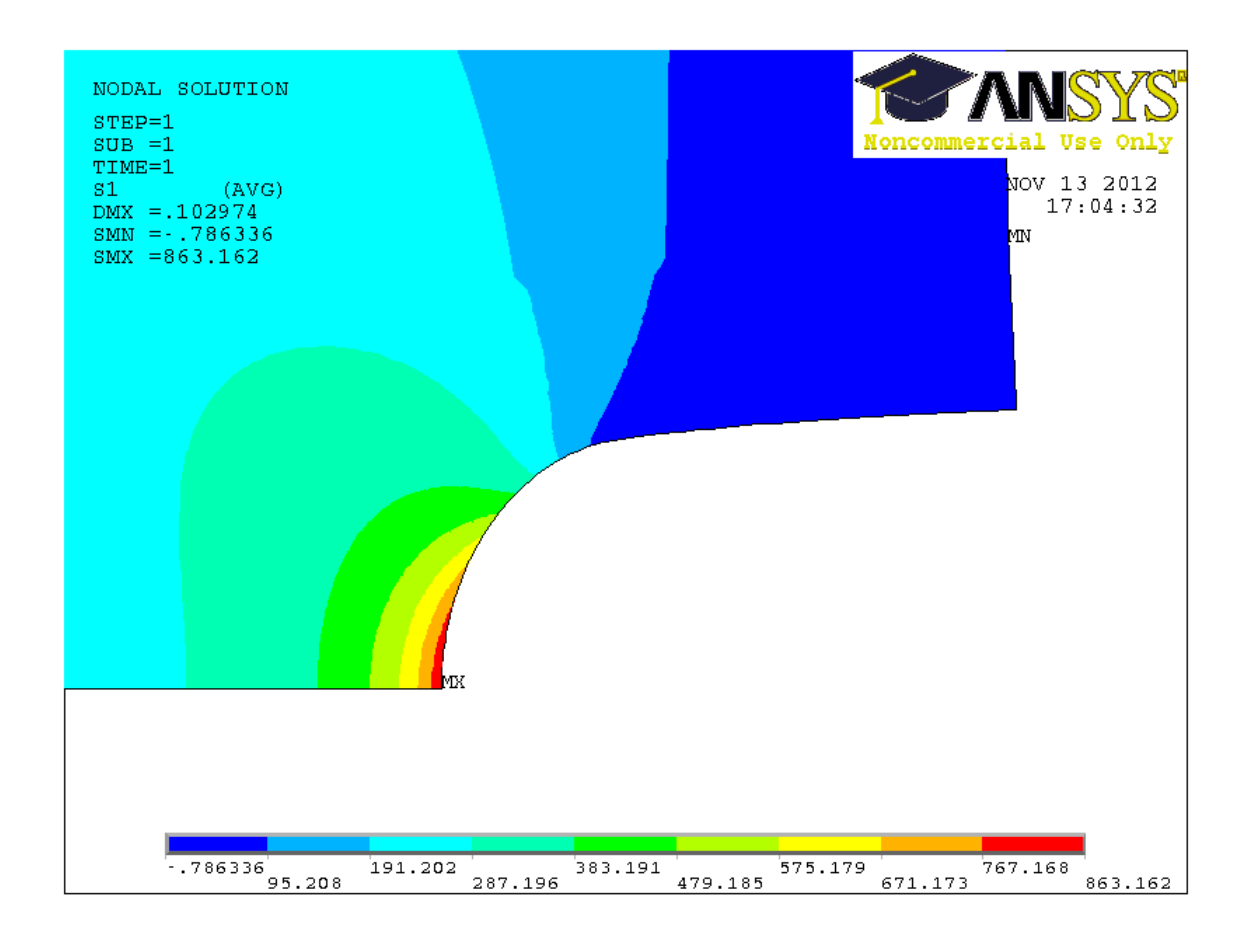

*Figura 15*

Nel caso studiato abbiamo come principali risultati:

**σ pel: 863,162 MPa K tn: 2,1579**

$$
K_{tg}
$$
: 8,6316

#### 3.4.Quarta geometria: Rapporto D/d=1,2 e r/d=0,075

Visualizziamo la distribuzione della tensione principale in prossimità dell'intaglio del caso studiato nella *Figura 16*

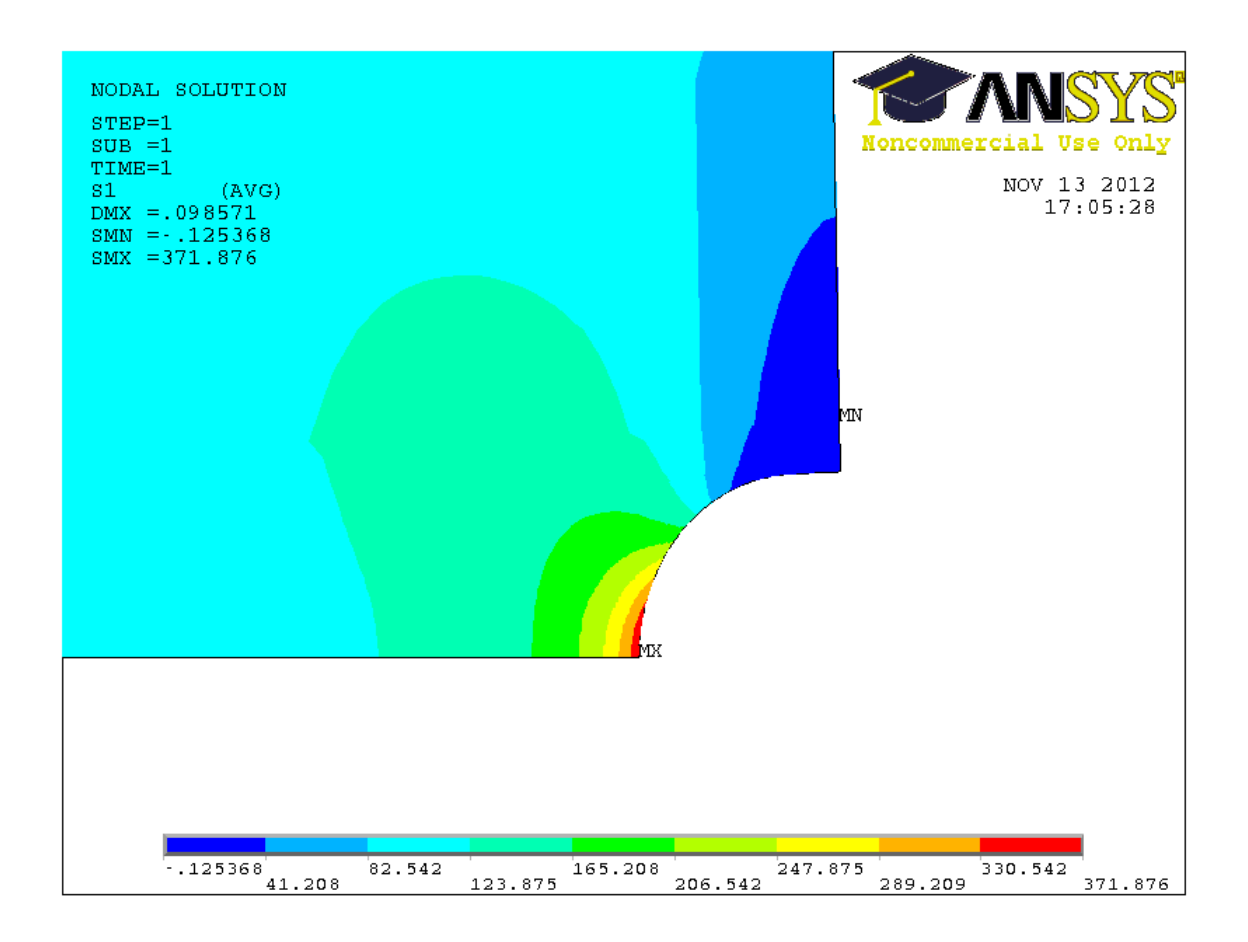

*Figura 16*

Nel caso studiato abbiamo come principali risultati:

**σ pel: 371,876 MPa K tn: 2,5824 K tg: 3,7187**

#### 3.5.Quinta geometria: Rapporto D/d=1,2 e r/d=0,077

Visualizziamo la distribuzione della tensione principale in prossimità dell'intaglio del caso studiato nella *Figura 17*

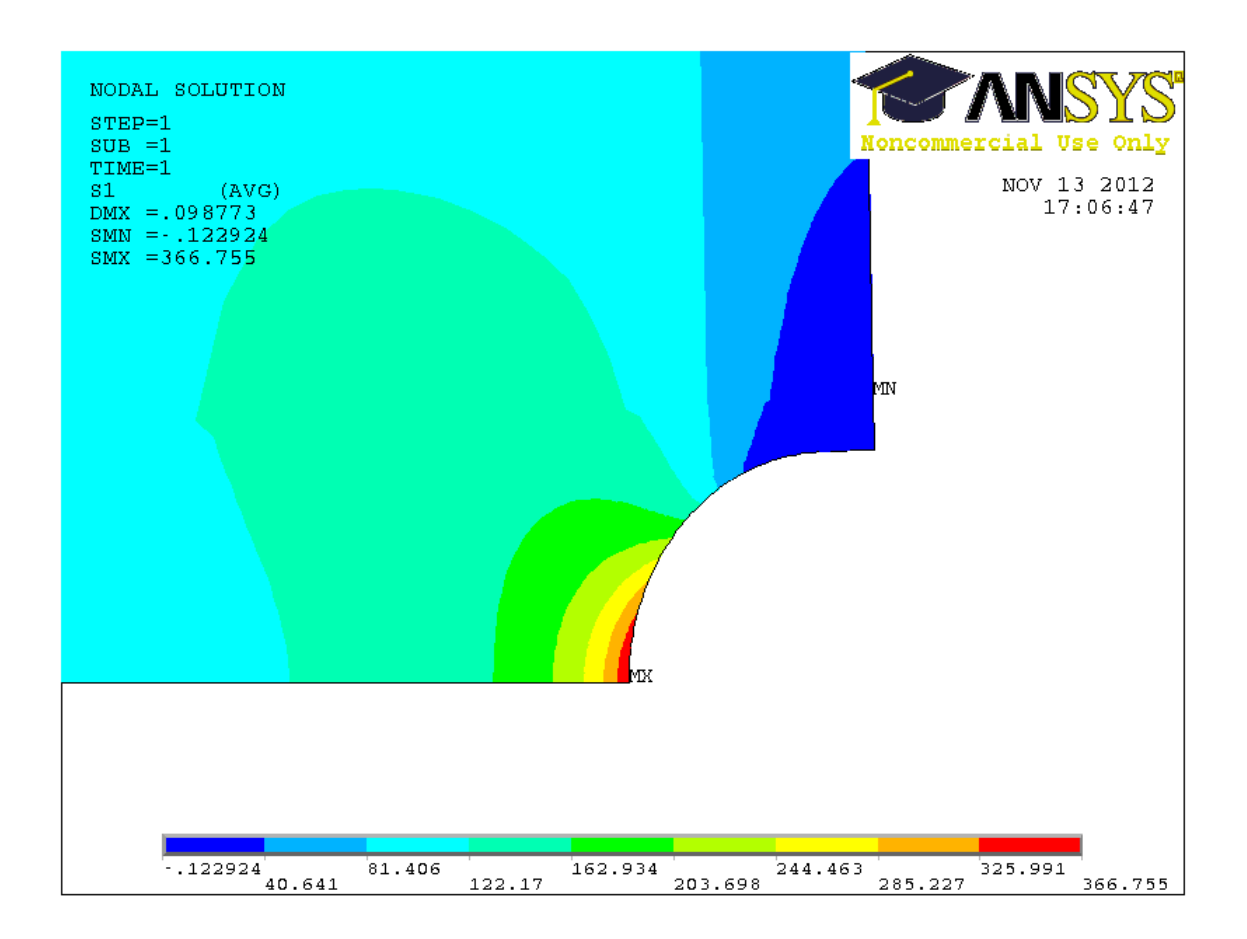

*Figura 17*

Nel caso studiato abbiamo come principali risultati:

**σ pel: 366,755MPa K tn: 2,5469**

**K tg: 3,6675**

#### 3.6.Sesta geometria: Rapporto D/d=1,2 e r/d=0,07

Visualizziamo la distribuzione della tensione principale in prossimità dell'intaglio del caso studiato nella *Figura 18*

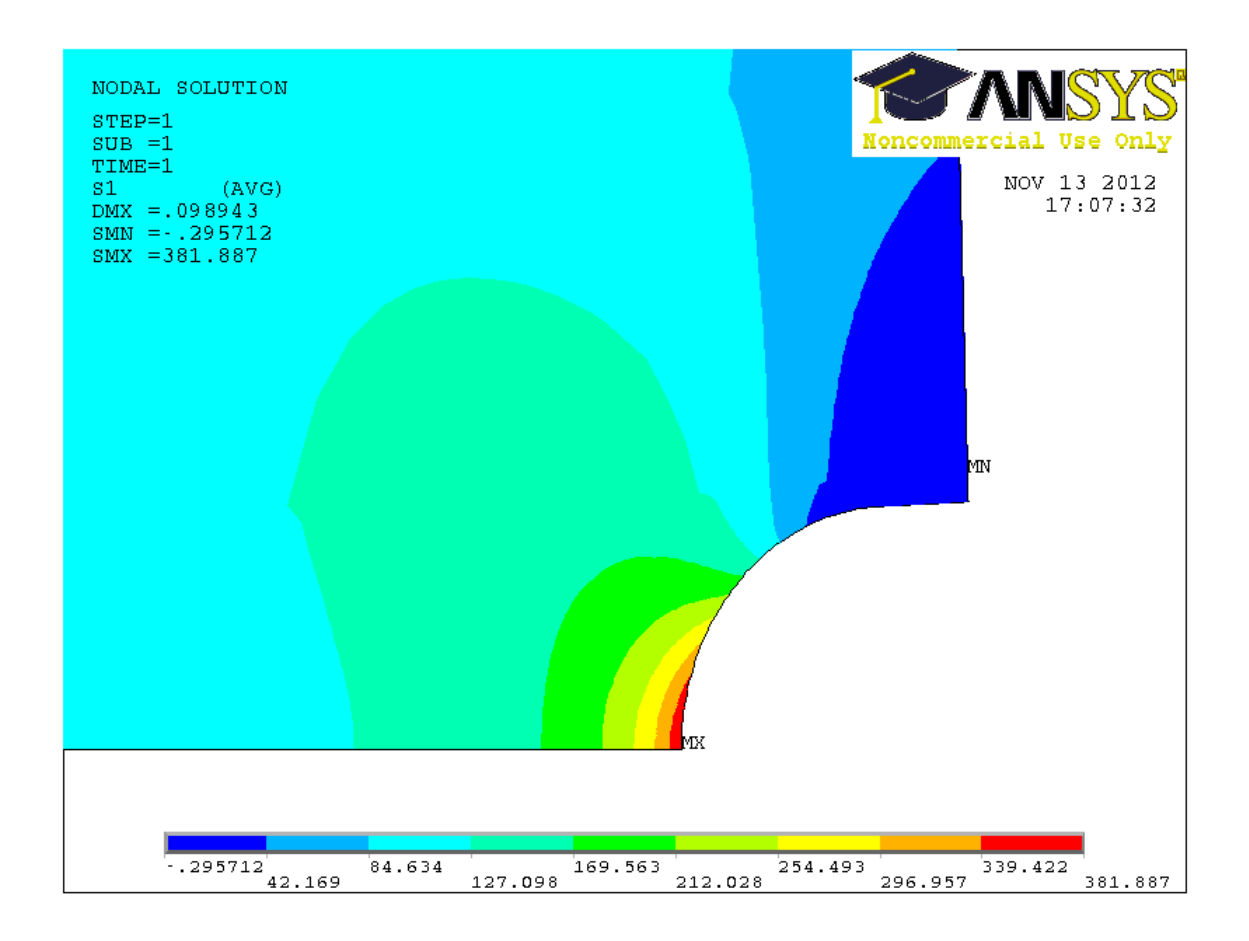

*Figura 18*

Nel caso studiato abbiamo come principali risultati:

**σ pel: 381,887 MPa K tn: 2,6519**

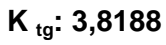

#### 3.7.Settima geometria: Rapporto D/d=1,5 e r/d=0,208

Visualizziamo la distribuzione della tensione principale in prossimità dell'intaglio del caso studiato nella *Figura 19*

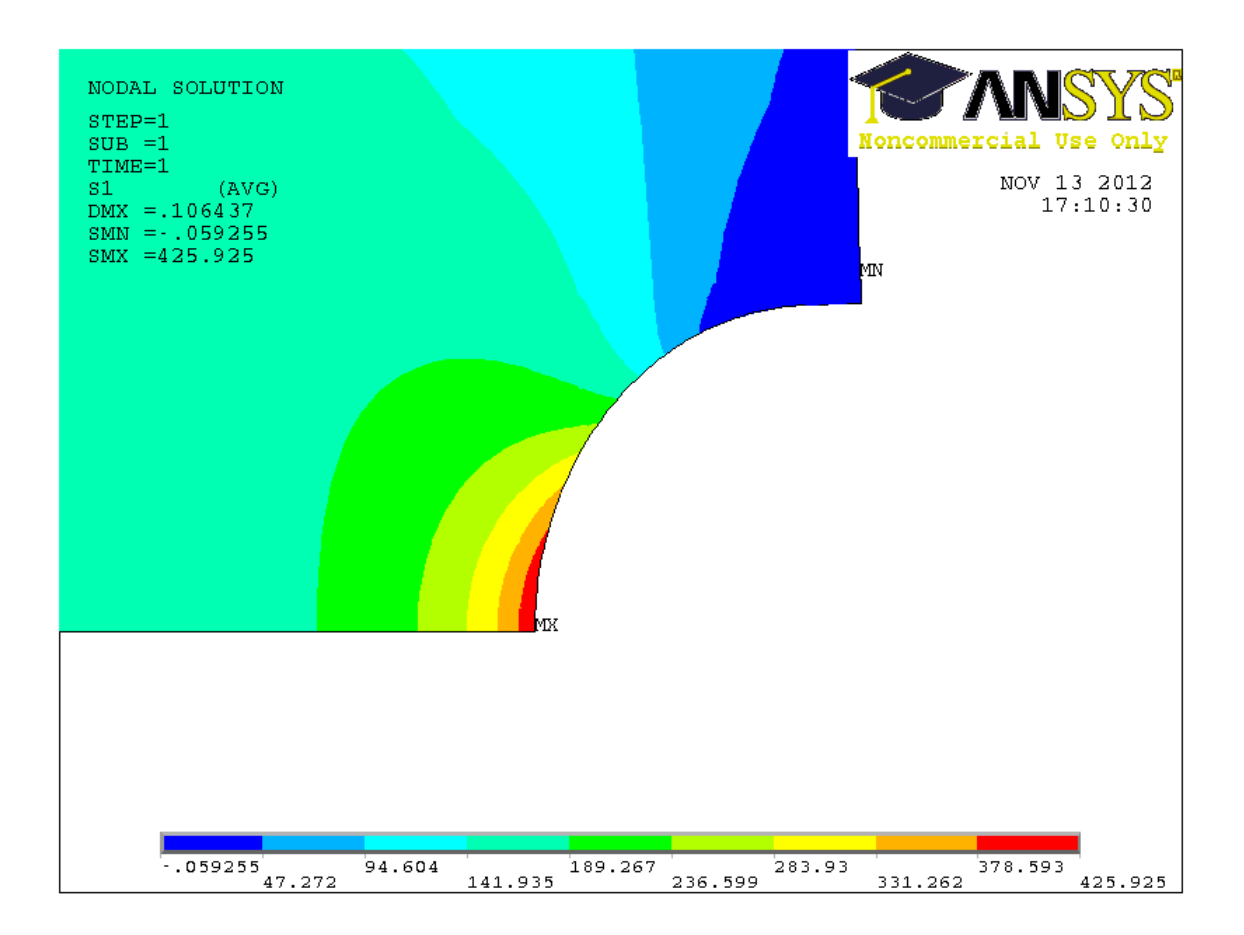

*Figura 19*

Nel caso studiato abbiamo come principali risultati:

**σ pel: 425,925 MPa K tn: 1,893**

**K tg: 4,2592**

#### 3.8.Ottava geometria: Rapporto D/d=1,5 e r/d=0,125

Visualizziamo la distribuzione della tensione principale in prossimità dell'intaglio del caso studiato nella *Figura 20*

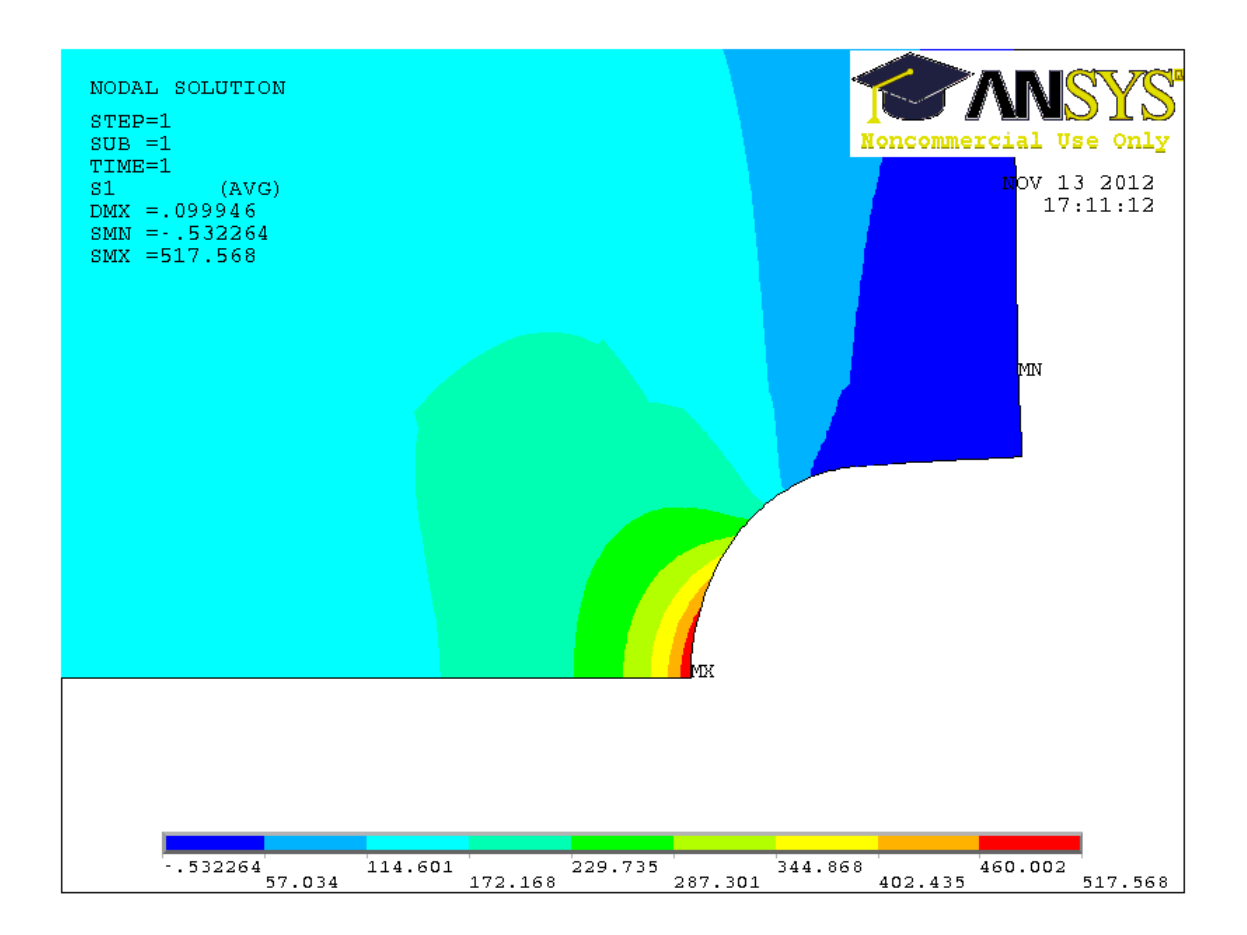

*Figura 20*

Nel caso studiato abbiamo come principali risultati:

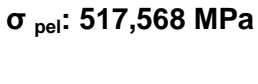

## **K tn: 2,3**

**K tg: 5,1756**

#### 3.9.Nona geometria: Rapporto D/d=1,5 e r/d=0,15

Visualizziamo la distribuzione della tensione principale in prossimità dell'intaglio del caso studiato nella *Figura 21*

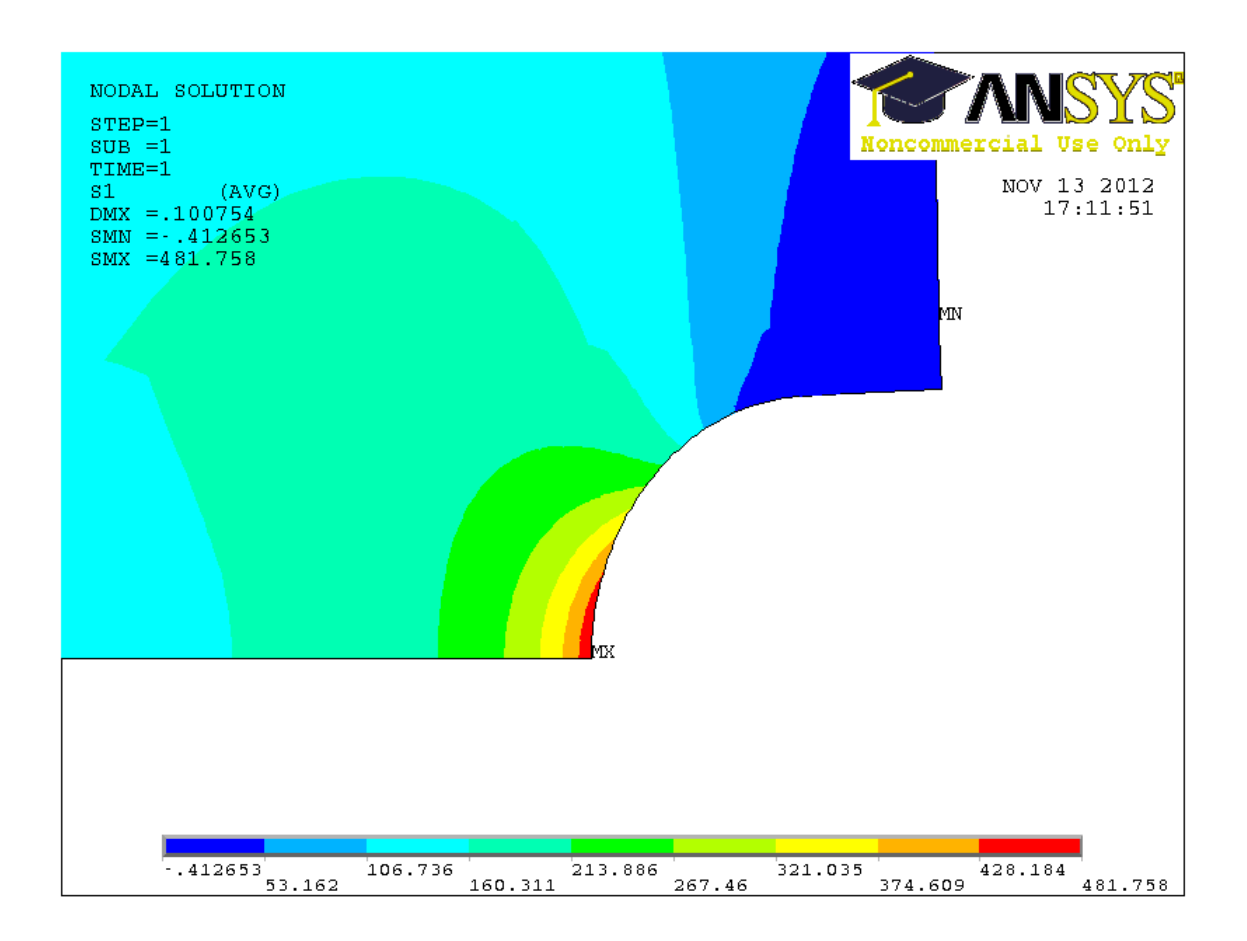

*Figura 21*

Nel caso studiato abbiamo come principali risultati:

**σ pel: 481,758 MPa K tn: 2,1411**

$$
K_{tg}
$$
: 4,8175

#### 3.10.Decima geometria: Rapporto D/d=1,3 e r/d=0,1

Visualizziamo la distribuzione della tensione principale in prossimità dell'intaglio del caso studiato nella *Figura 22*

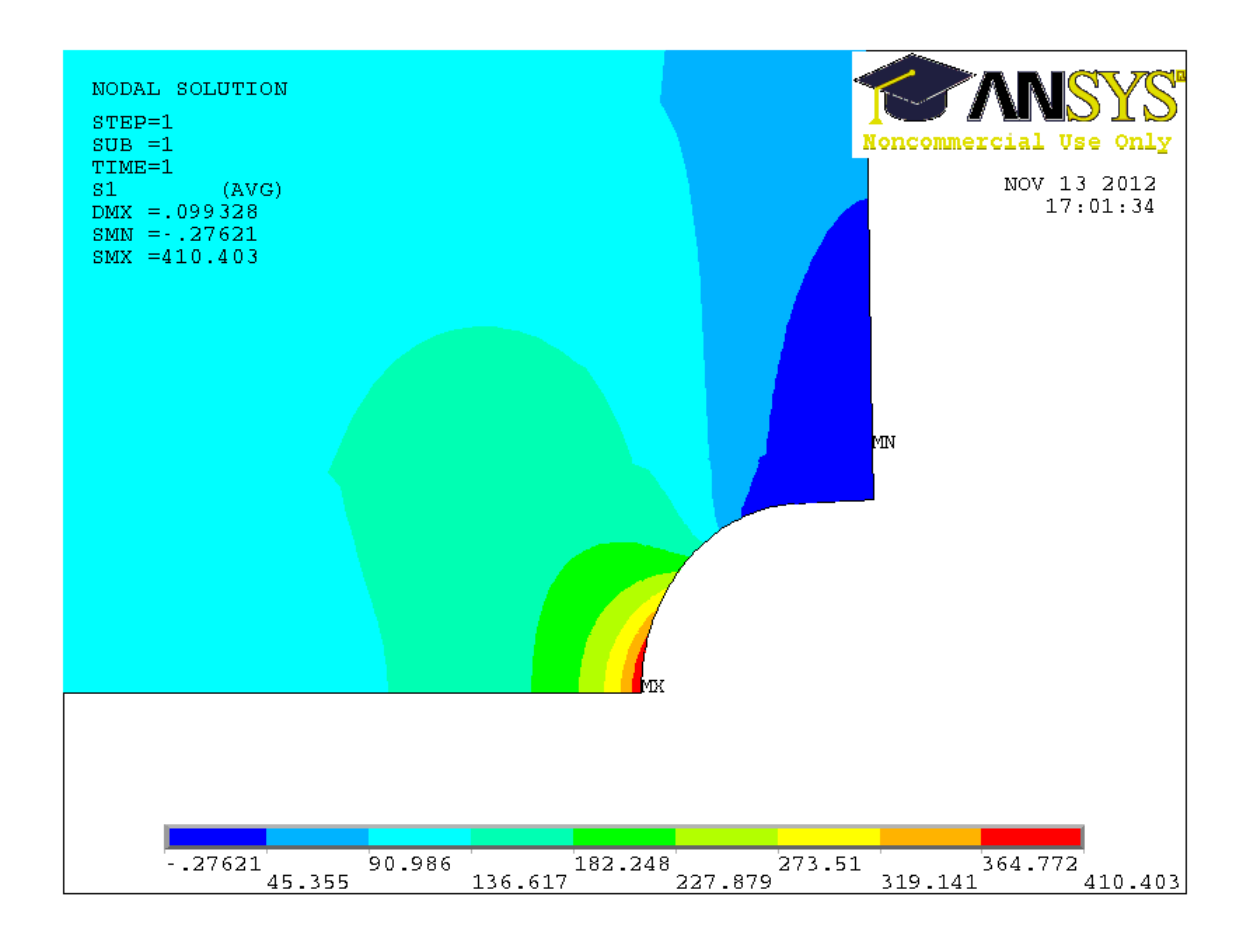

*Figura 22*

Nel caso studiato abbiamo come principali risultati:

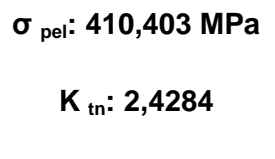

$$
K_{tg}: 4,104
$$

#### 3.11.Undicesima geometria: Rapporto D/d=1,3 e r/d=0,06

Visualizziamo la distribuzione della tensione principale in prossimità dell'intaglio del caso studiato nella *Figura 23*

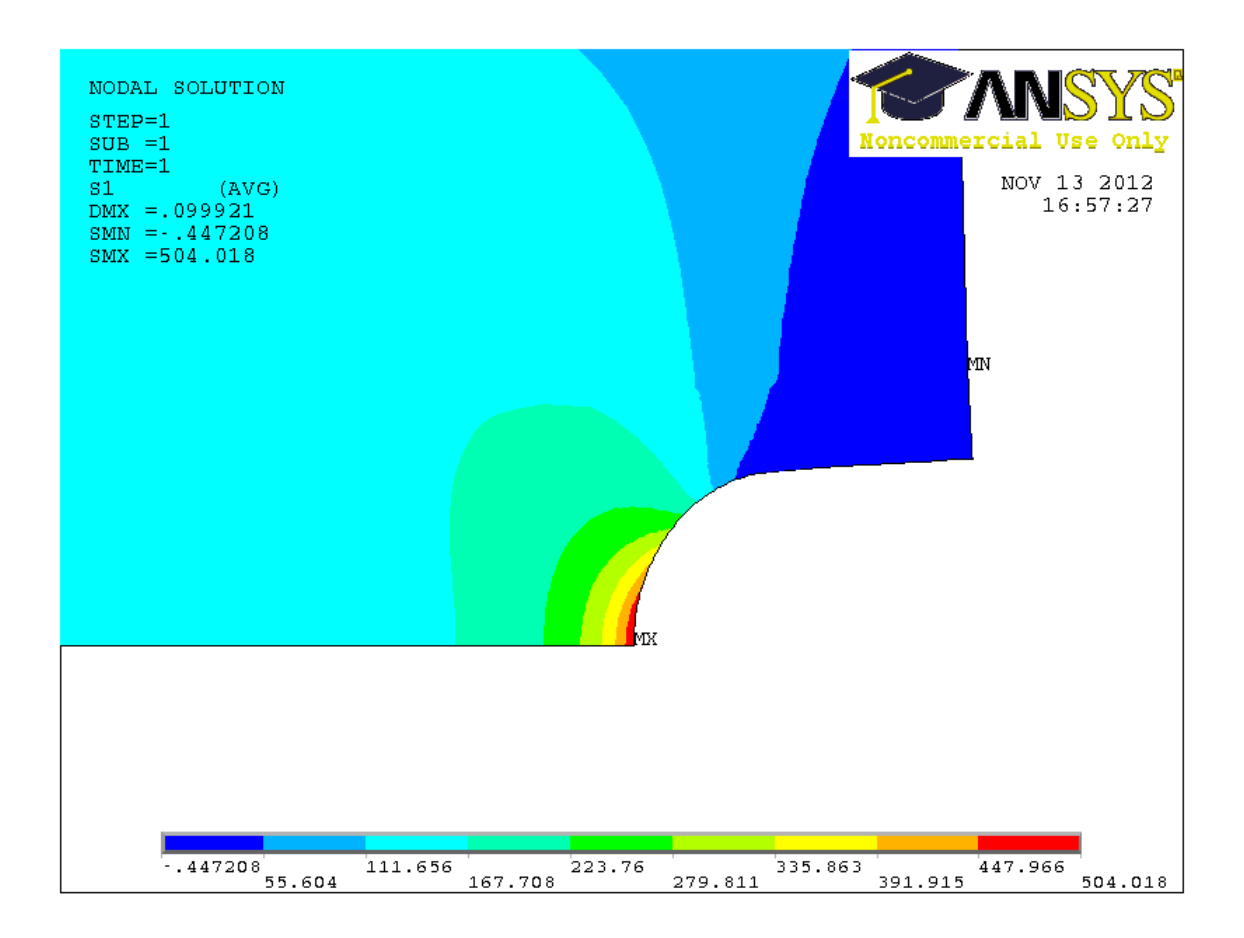

*Figura 23*

Nel caso studiato abbiamo come principali risultati:

**σ pel: 504,018 MPa K tn: 2,9823**

$$
K_{tg}
$$
: 5,0401

#### 3.12.Dodicesima geometria: Rapporto D/d=1,3 e r/d=0,12

Visualizziamo la distribuzione della tensione principale in prossimità dell'intaglio del caso studiato nella *Figura 24*

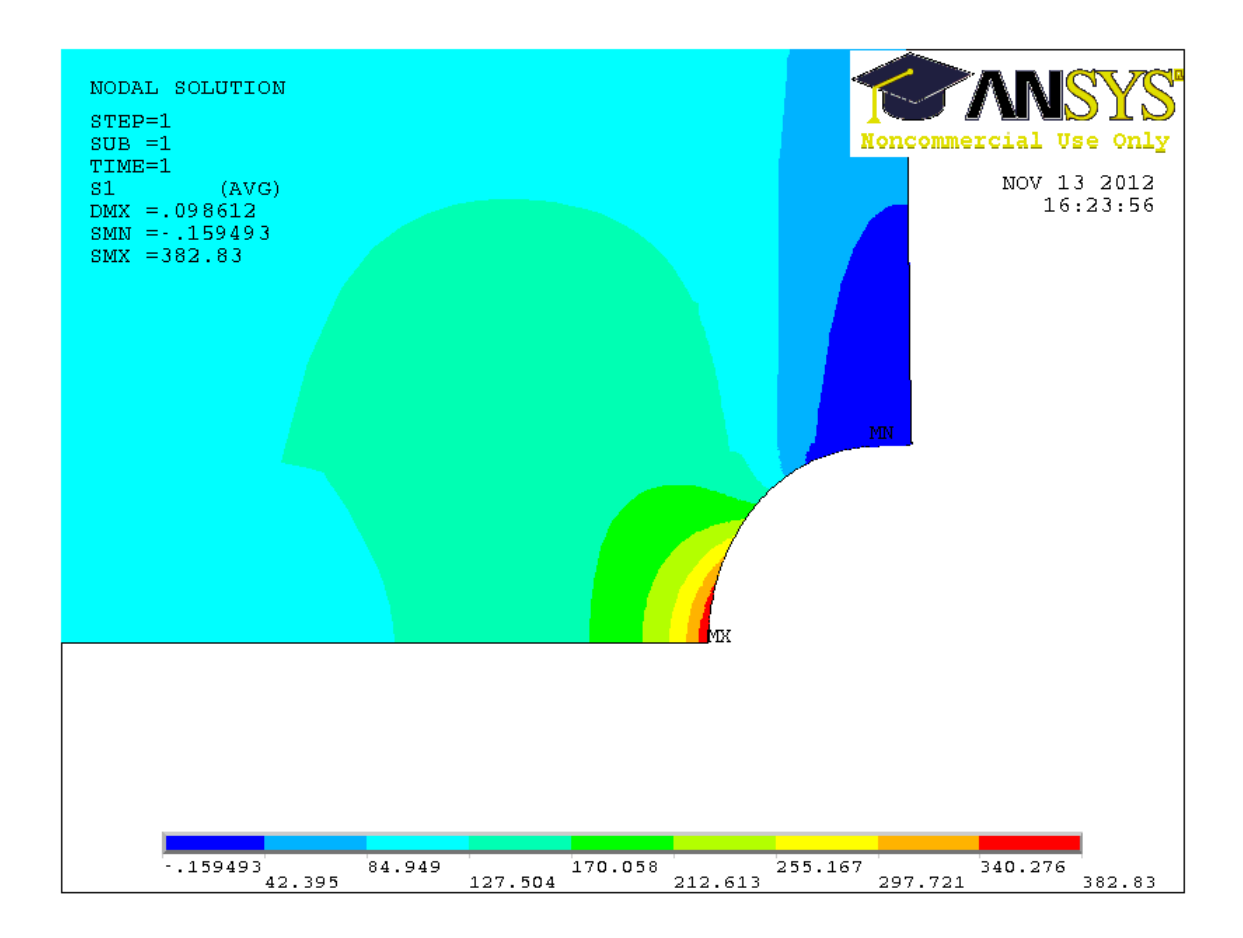

*Figura 24*

Nel caso studiato abbiamo come principali risultati:

**σ pel: 382,83 MPa K tn: 2,2652**

**K tg: 3,8283**

Riportiamo nella tabella sottostante i parametri descrittivi e quelli trovati mediante lo studio precedente relativi a tutte le geometrie studiate, affiancando i K  $_{tn}$  ricavati dalla chart del Peterson (riportata a fine elaborato) valutandone l'errore percentuale tra K  $_{\text{tn}}$  riguardanti FEM e quelli del manuale.

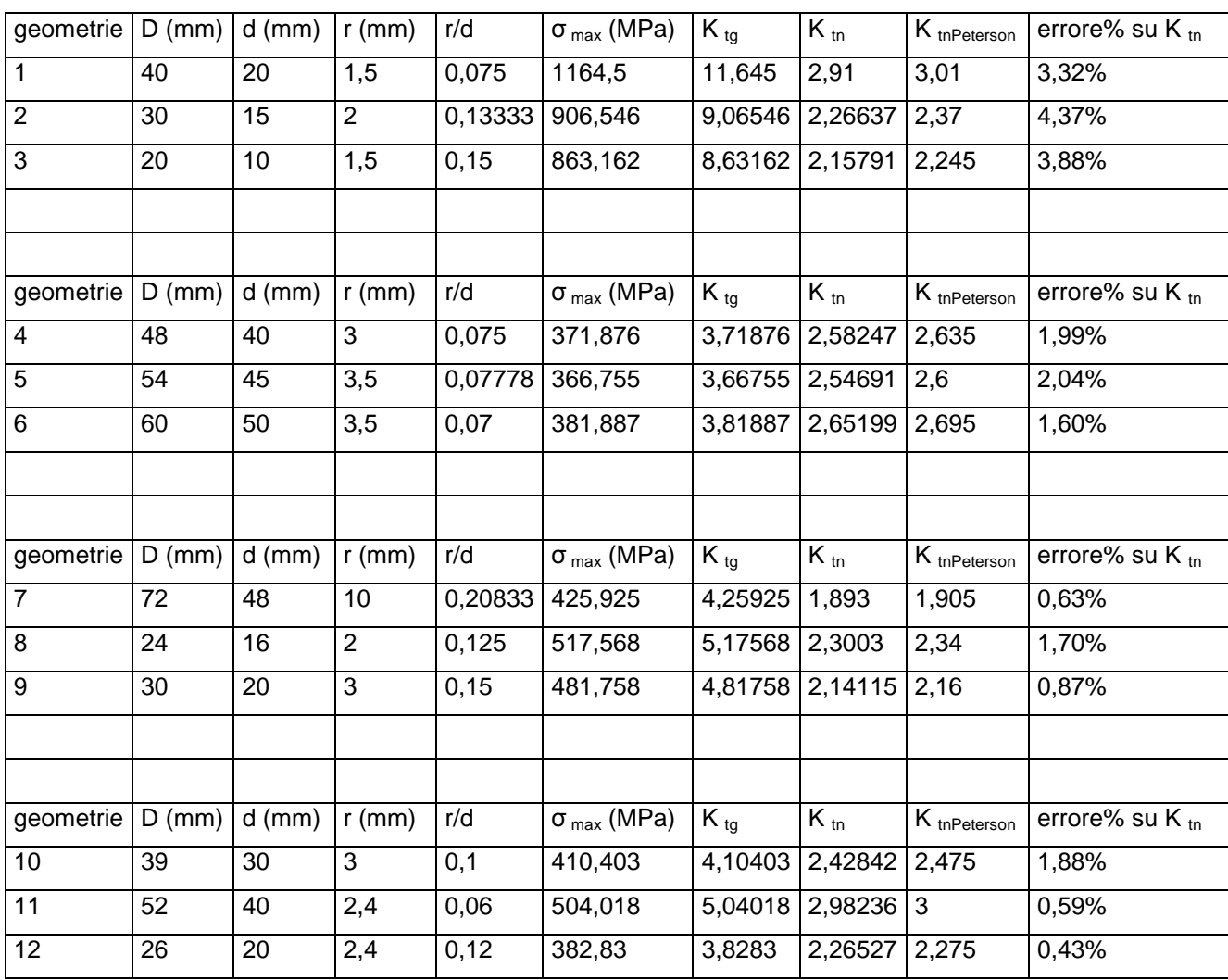

Come si può vedere l'errore massimo percentuale è del 4,37% , che avviene nel caso D/d=2, quindi possiamo considerare i due valori di K  $_{\text{tn}}$  abbastanza uguali. Negli altri casi, D/d=1,2 D/d=1,5 D/d=1,3 ,invece, i valori sono molto uguali se non per un errore max percentuale di circa 2% e quindi possiamo considerare la stima di  $K_{tn}$  del Peterson molto accurata.

## **4.Creager-Paris (1967)**

Creager e Paris (1967) analizzarono la distribuzione delle tensioni intorno all'estremità di una cricca di lunghezza 2a (in *Figura 25*, un esempio relativo a una piastra criccata) usando il sistema di riferimento di coordinate polari r,θ con l'origine posto ad una distanza di ρ/2 dall'apice, dove ρ è il raggio di curvatura della cricca.

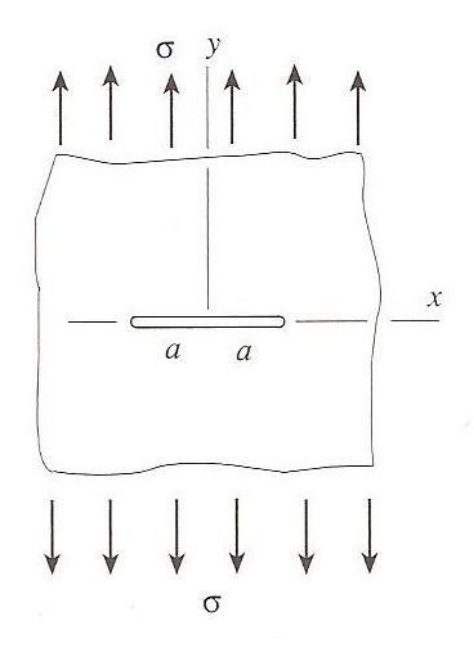

*Figura 25*

Il sistema di riferimento delle coordinate è riportato sotto nella *Figura 26*.

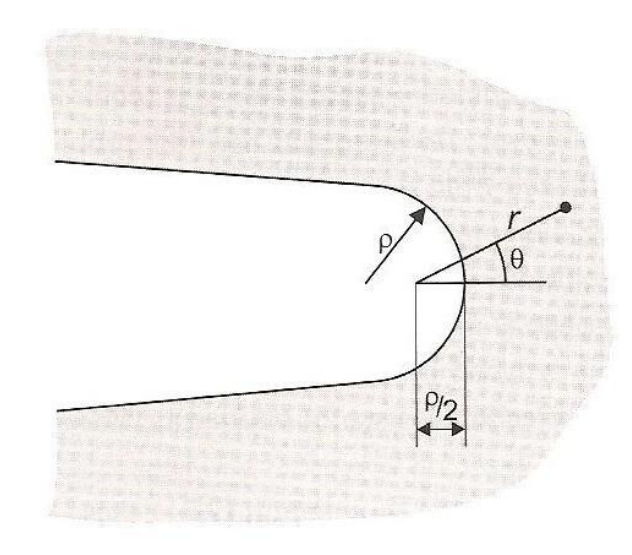

*Figura 26*

Le tensioni σ<sub>y</sub> σ<sub>x</sub> ζ<sub>xy</sub> in prossimità dell'estremità si possono esprimere come una serie di termine esponenziali rispetto alla distanza radiale. Trascurando i termini di ordine superiore a 2 abbiamo che le tensioni possono essere approssimate, per una frattura di modo I (ossia soggetta a un carico ortogonale alla cricca), a:

$$
\sigma_{\rm x} = \frac{K_{\rm I}}{\sqrt{2\pi r}} \cos \theta/2 \left(1 - \sin \theta/2 \sin 3\theta/2\right) - \frac{K_{\rm I}}{\sqrt{2\pi r}} \left(\frac{\rho}{2r}\right) \cos 3\theta/2,
$$
  

$$
\sigma_{\rm y} = \frac{K_{\rm I}}{\sqrt{2\pi r}} \cos \theta/2 \left(1 + \sin \theta/2 \sin 3\theta/2\right) + \frac{K_{\rm I}}{\sqrt{2\pi r}} \left(\frac{\rho}{2r}\right) \cos 3\theta/2,
$$
  

$$
\tau_{\rm xy} = \frac{K_{\rm I}}{\sqrt{2\pi r}} \sin \theta/2 \cos \theta/2 \cos 3\theta/2 - \frac{K_{\rm I}}{\sqrt{2\pi r}} \left(\frac{\rho}{2r}\right) \sin 3\theta/2.
$$

dove K<sub>I</sub> è il fattore di intensificazione delle tensioni di modo I, funzione di σ<sub>max</sub> e ρ:

#### $K_1 = \sigma_{\text{max}}(\pi \rho/2)^{1/2}$

In prossimità dell'apice della cricca ossia a r= $p/2$  e θ=0, abbiamo che σ<sub>y</sub> avrà il valore massimo, mentre  $σ_x$  e  $ζ_{xy}$  saranno nulle. Sostituendo quindi r= $ρ/2$  e θ=0 nell'equazione precedente otteniamo:

$$
\sigma_y = 2K_I / \sqrt{2\pi P/2}
$$

$$
\sigma_x = 0
$$

$$
\tau_{xy} = 0
$$

A seguire sono riportati i grafici delle dodici geometrie relativi al confronto delle tensioni  $\sigma_y$  e  $\sigma_{x}$  ricavate dal metodo degli elementi finiti e le rispettive calcolate tramite la formula di Creager-Paris (1967).

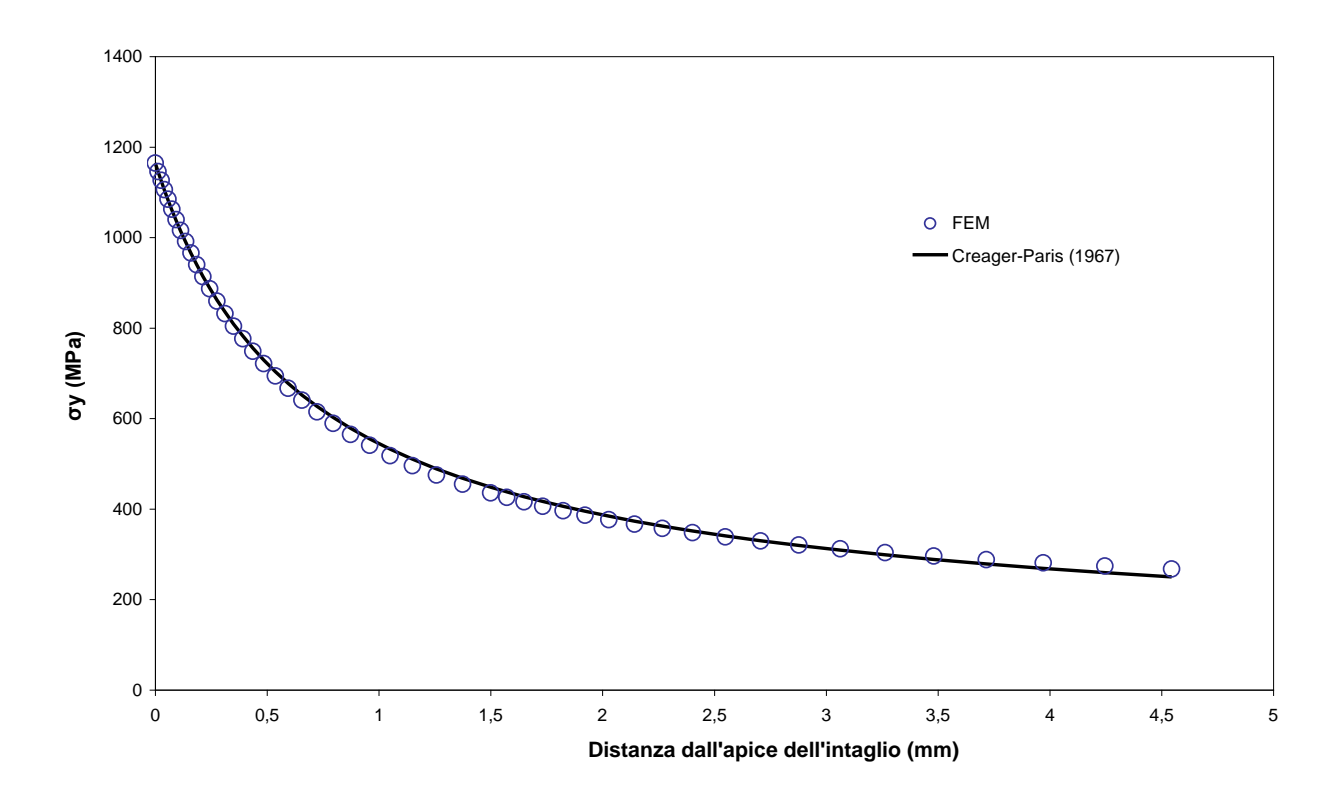

*Figura 27*

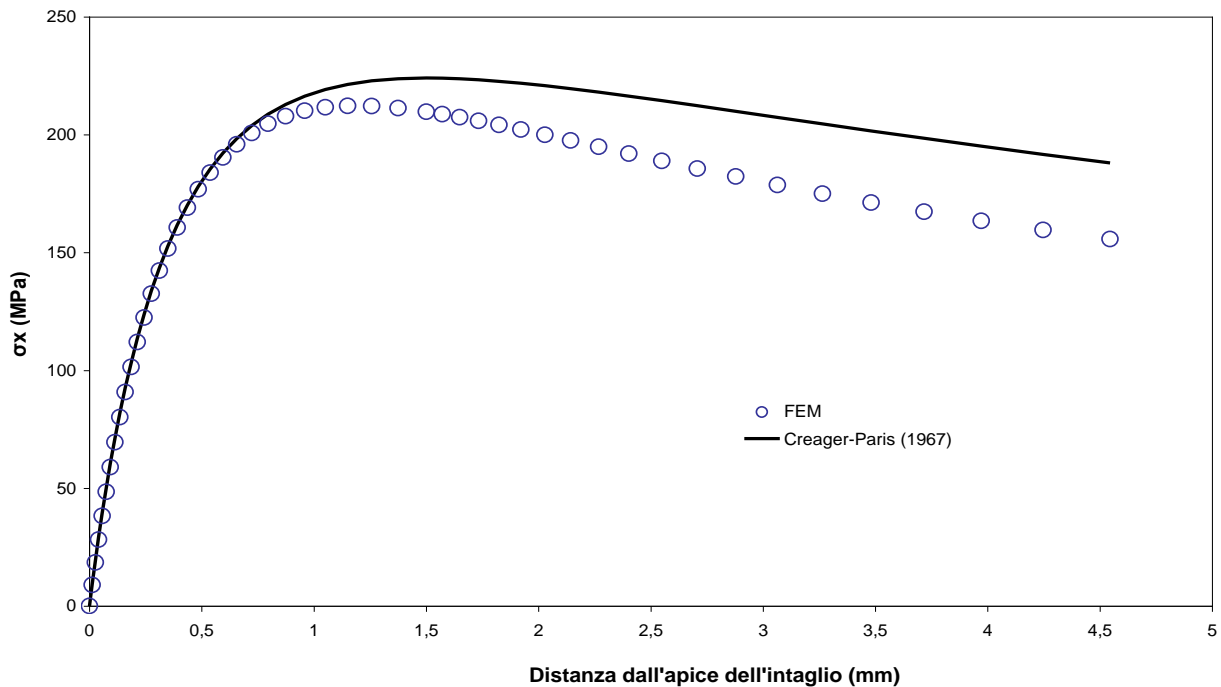

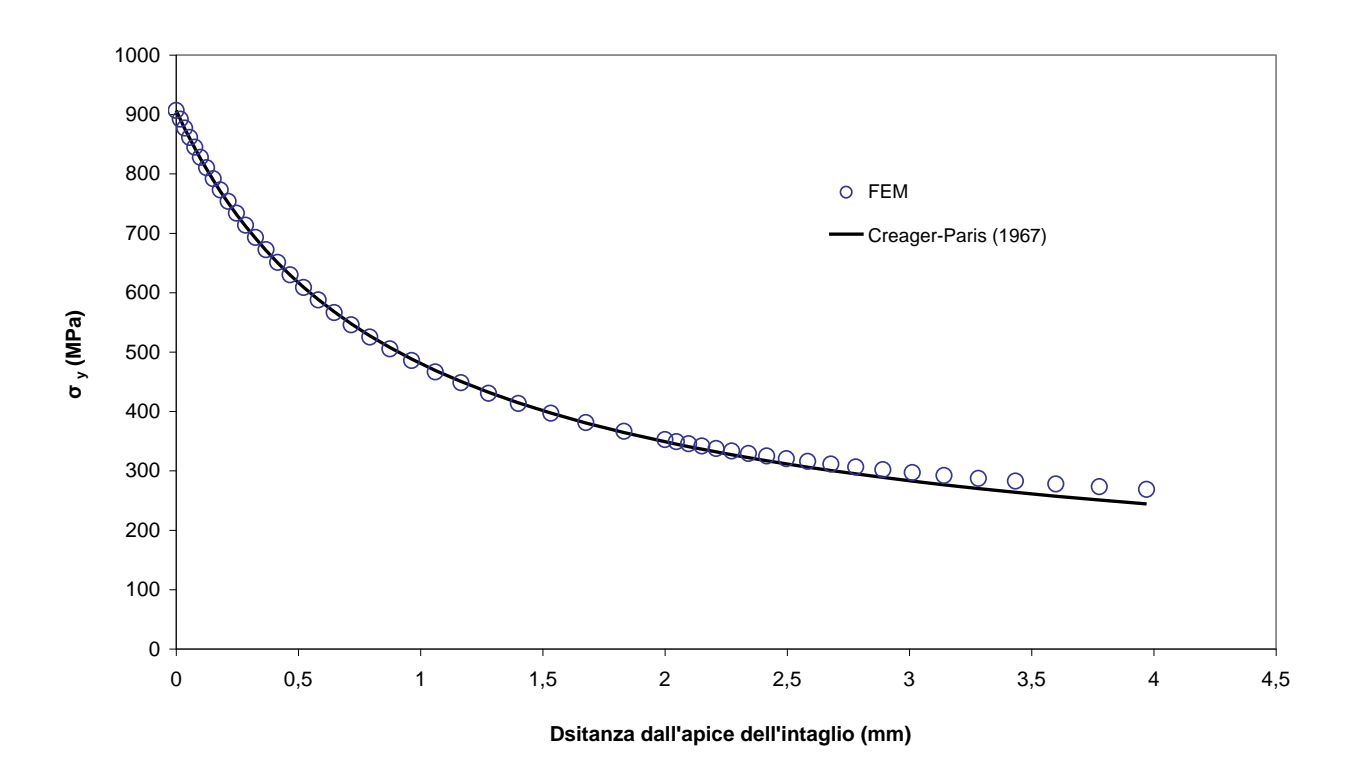

*Figura 29*

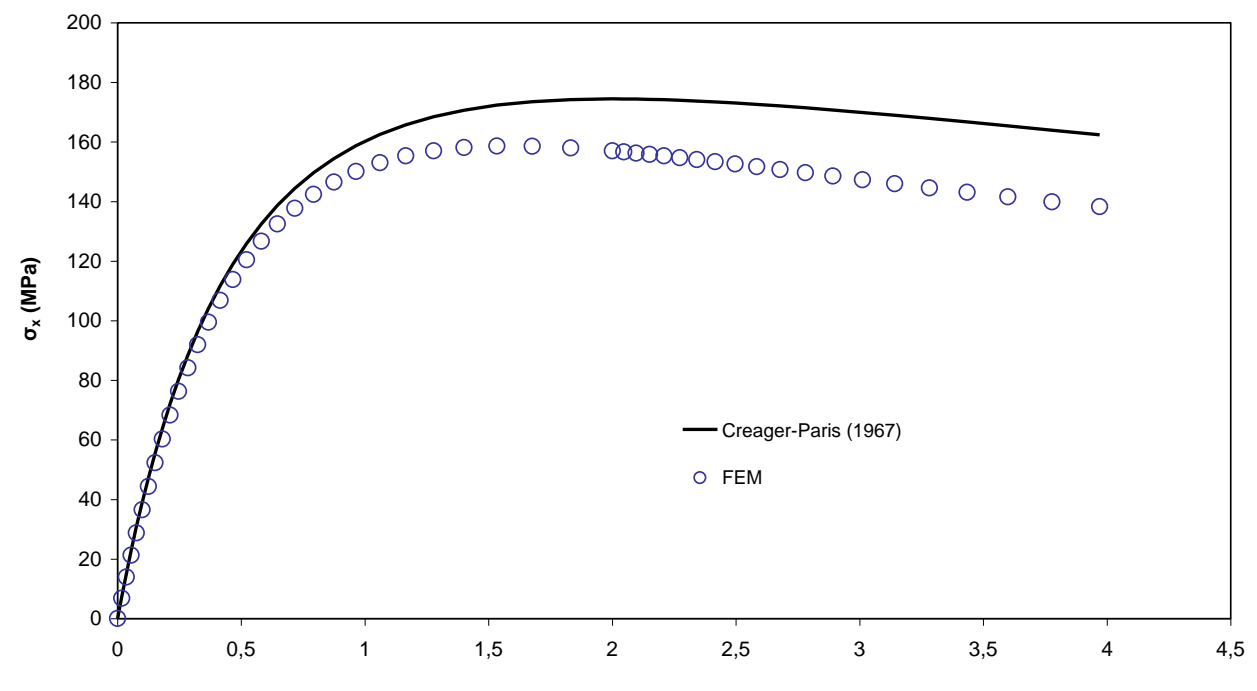

**Distanza dall'apice dell'intaglio (mm)**

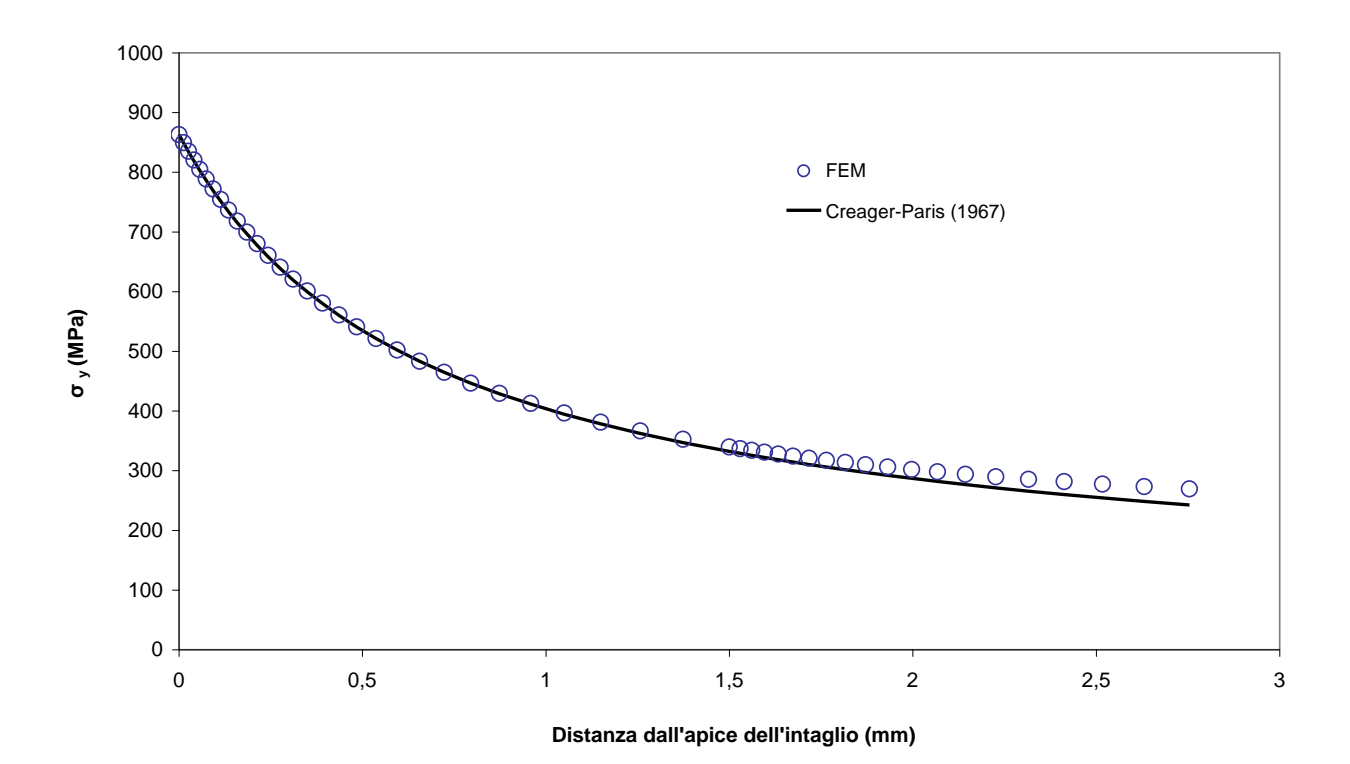

*Figura 31*

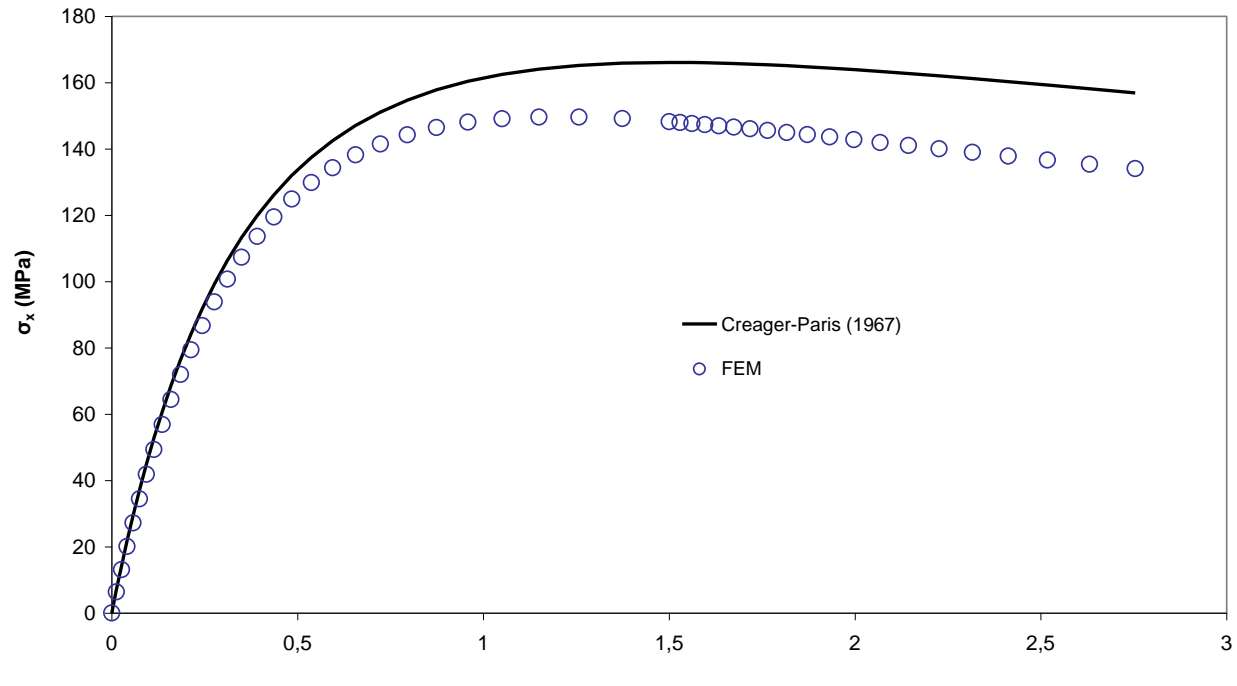

**Distanza dall'apice dell'intaglio (mm)**

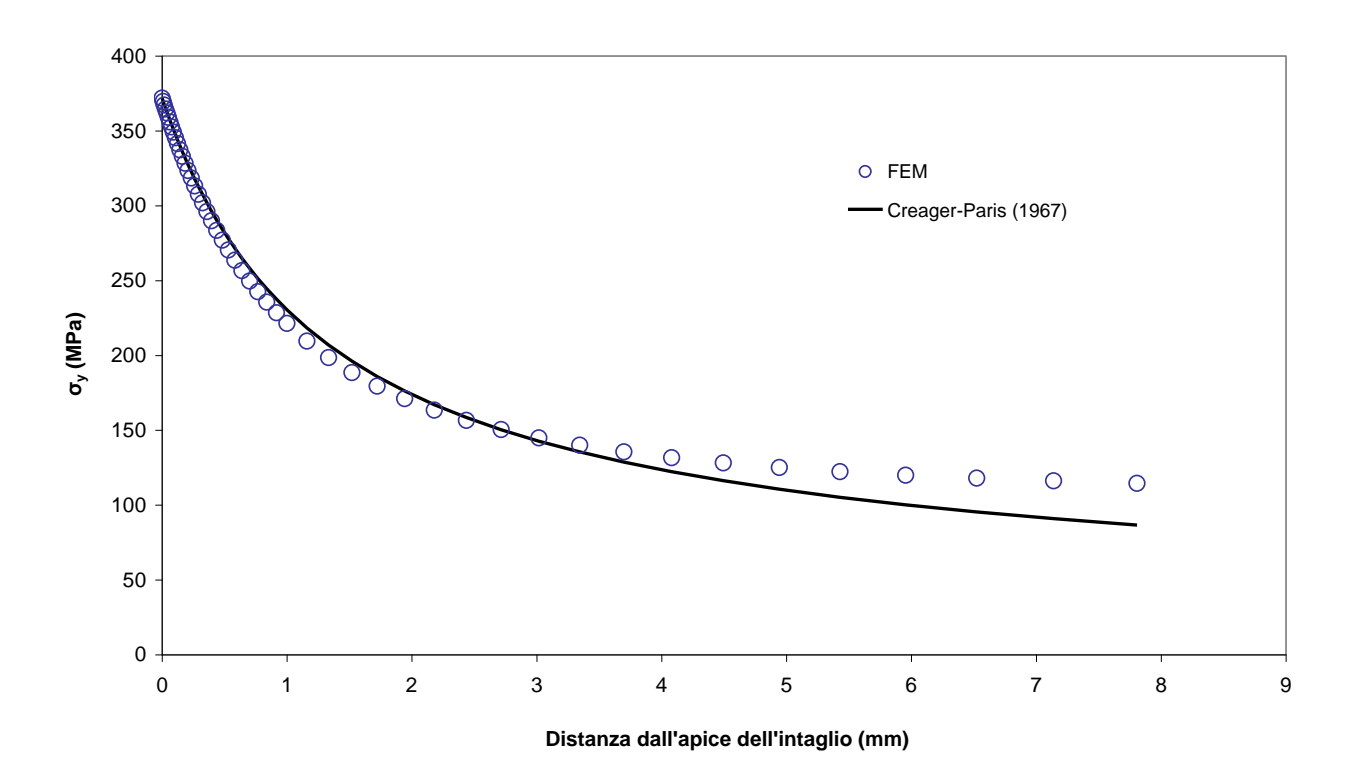

*Figura 33*

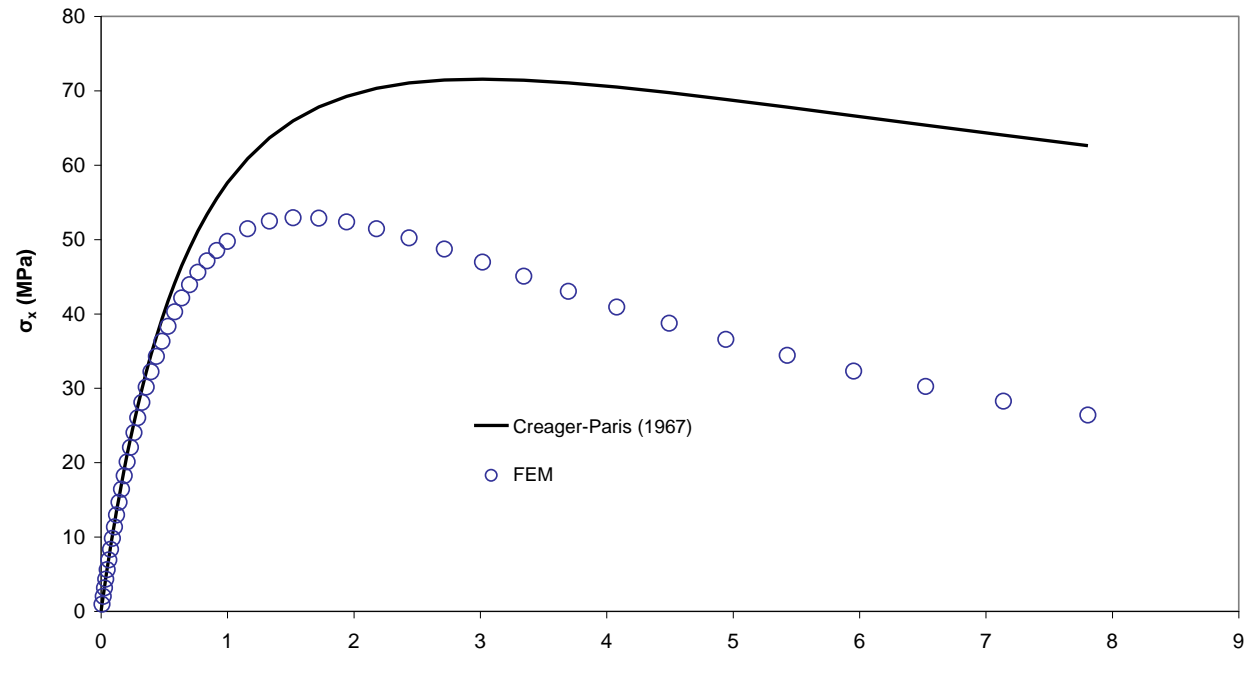

**Distanza dall'apice dell'intaglio (mm)**

*Figura 34*

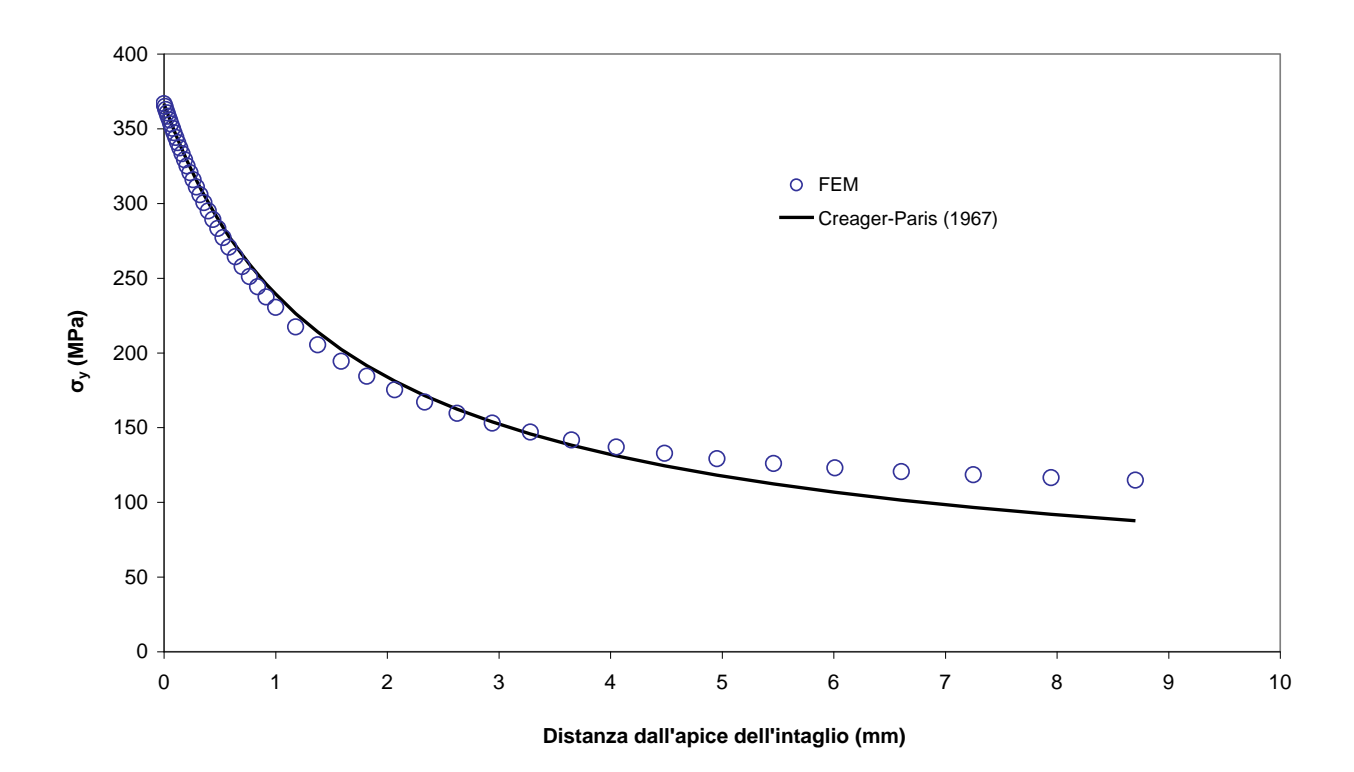

*Figura 35*

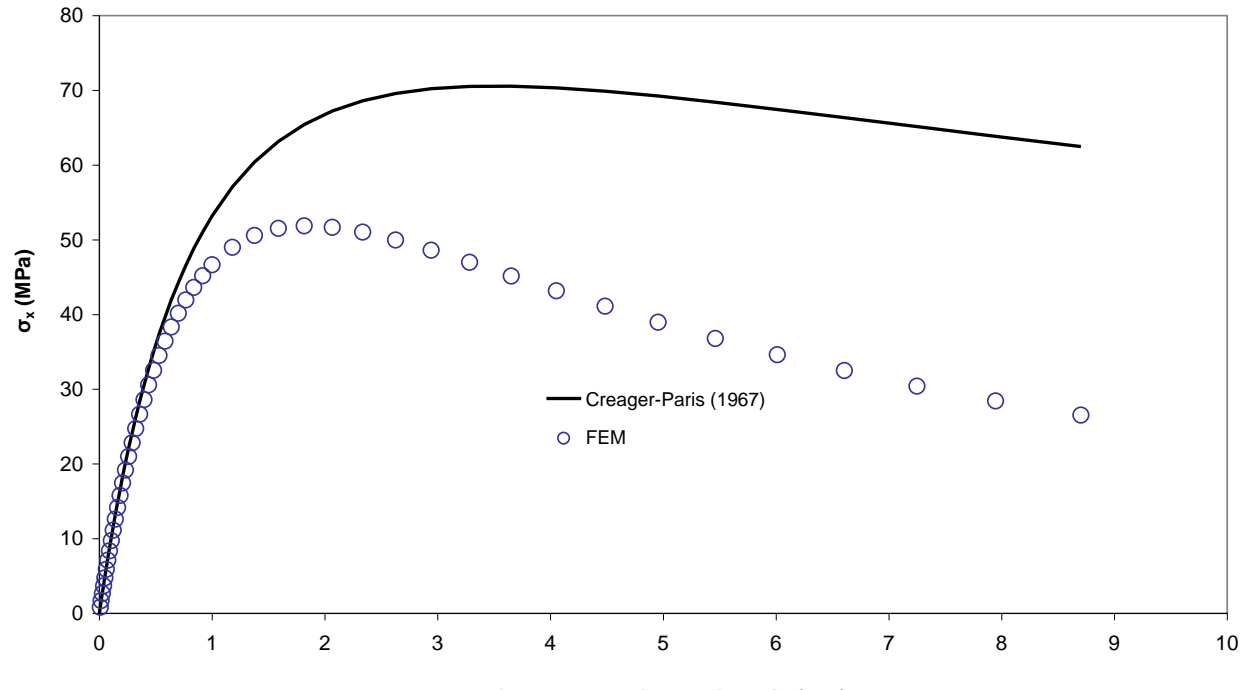

**Distanza dall'apice dell'intaglio (mm)**

*Figura 36*

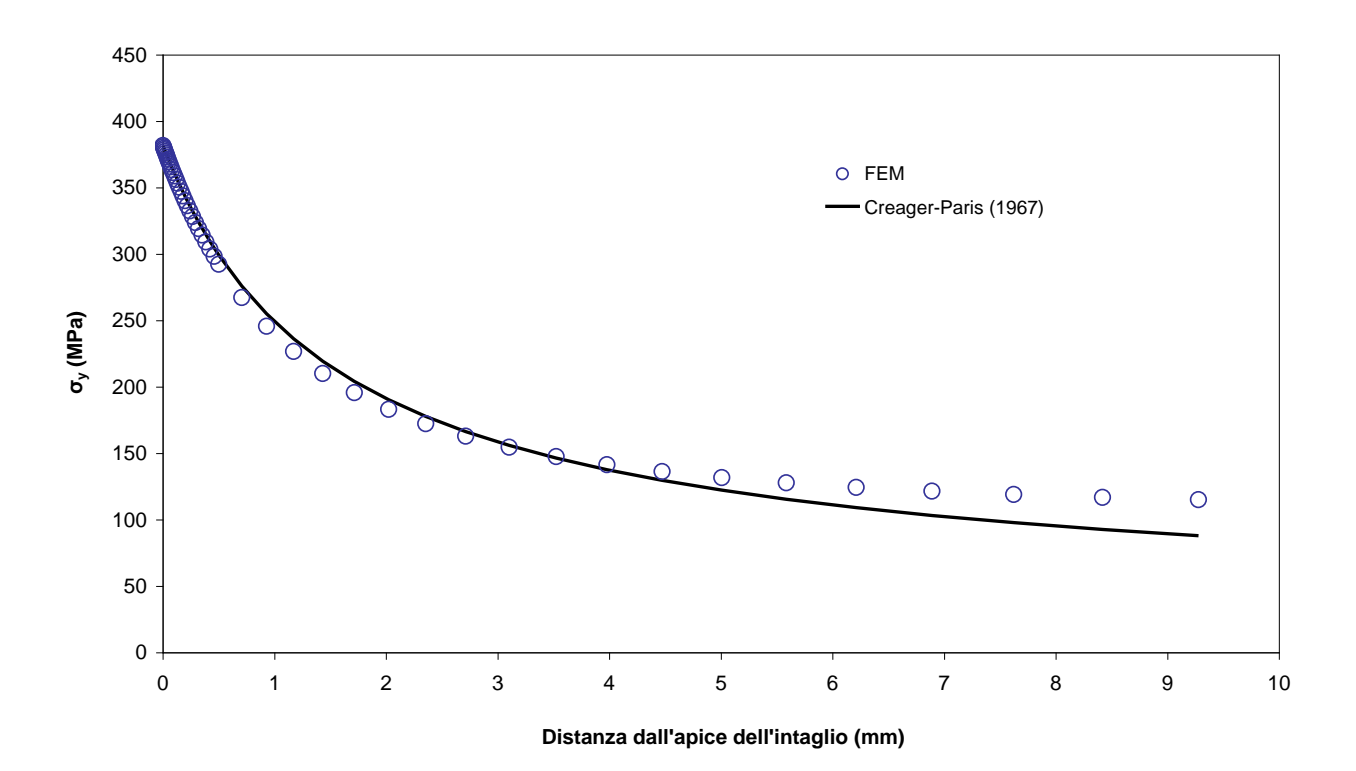

*Figura 37*

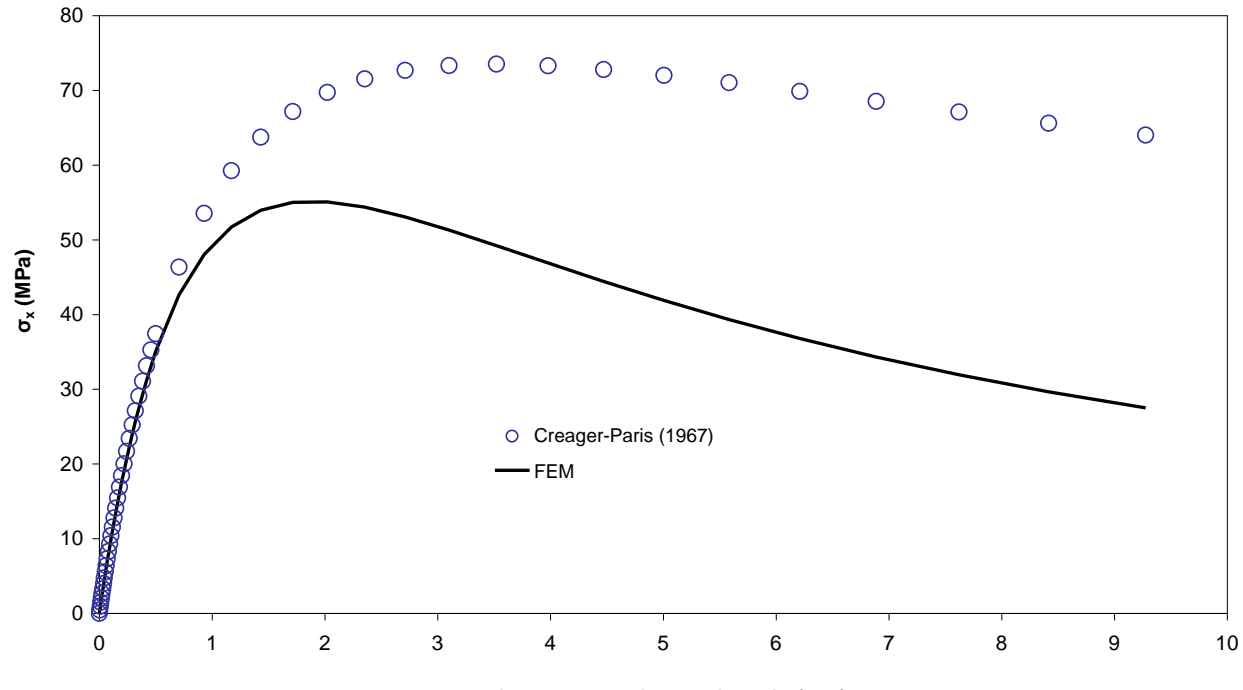

**Distanza dall'apice dell'intaglio (mm)**

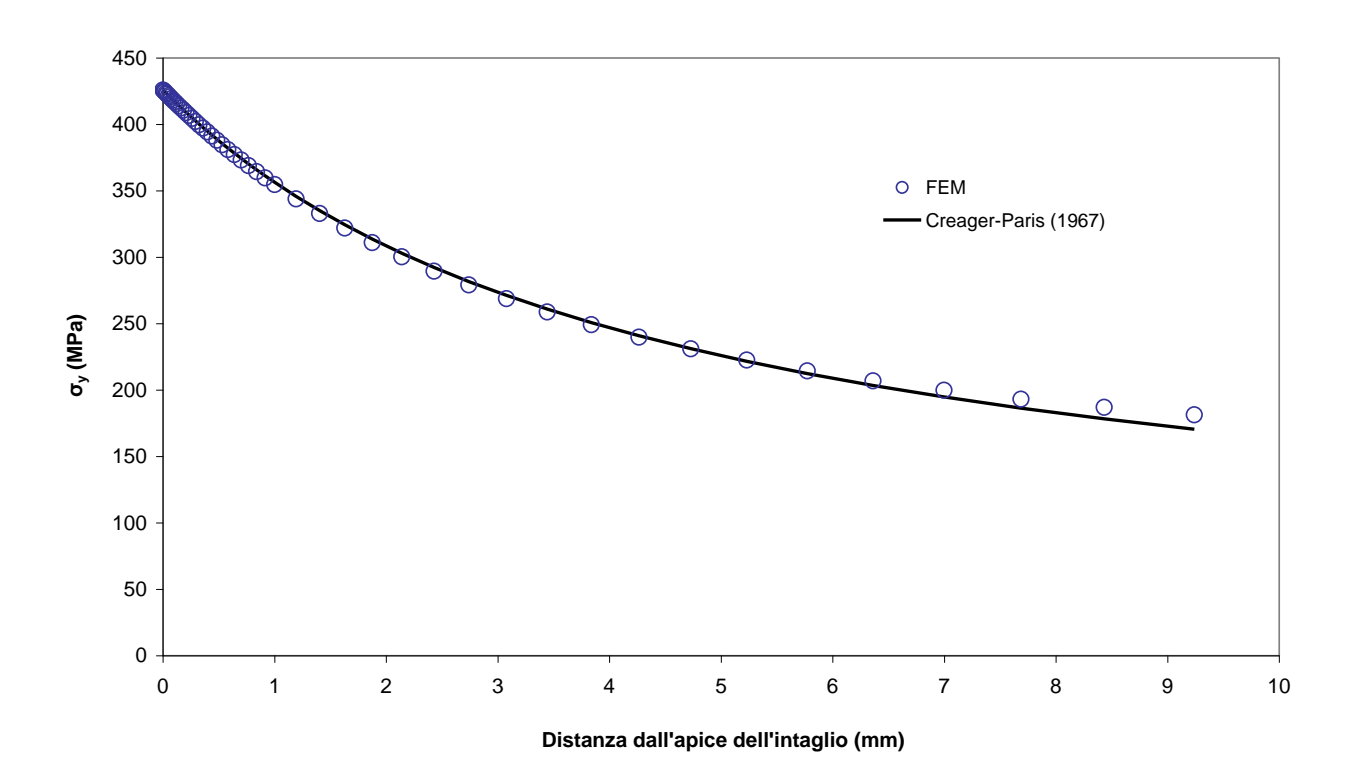

*Figura 39*

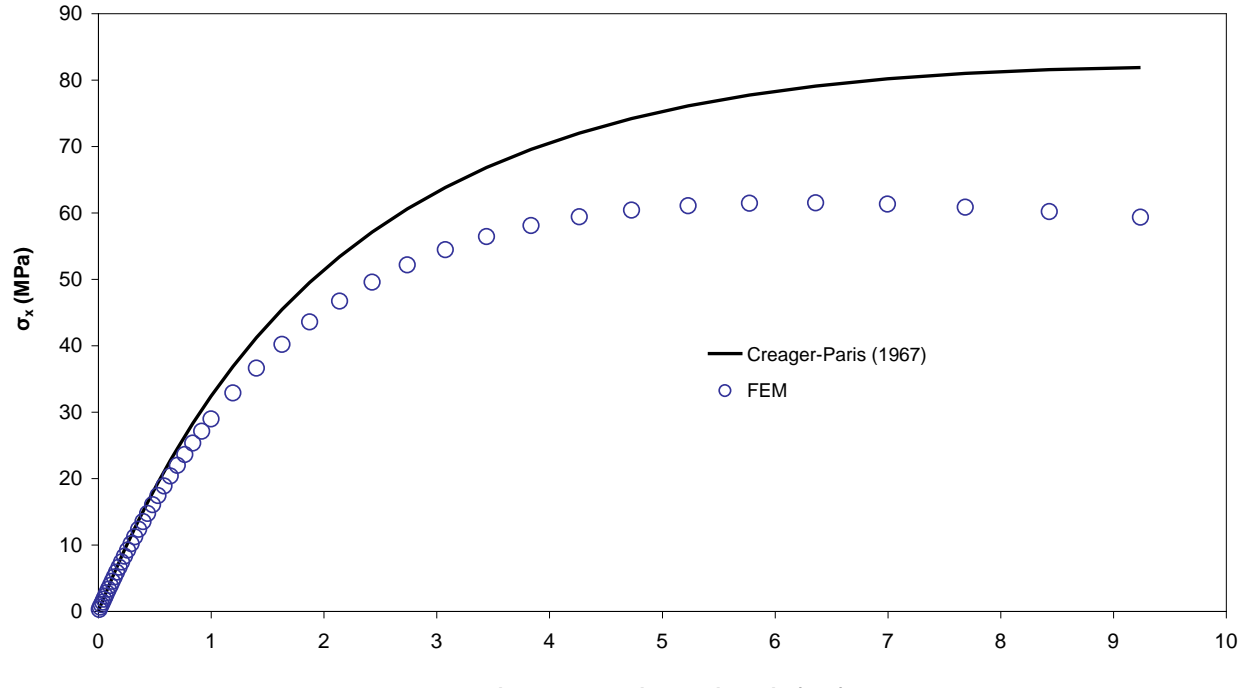

**Disatnza dall'apice dell'intaglio (mm)**

*Figura 40*

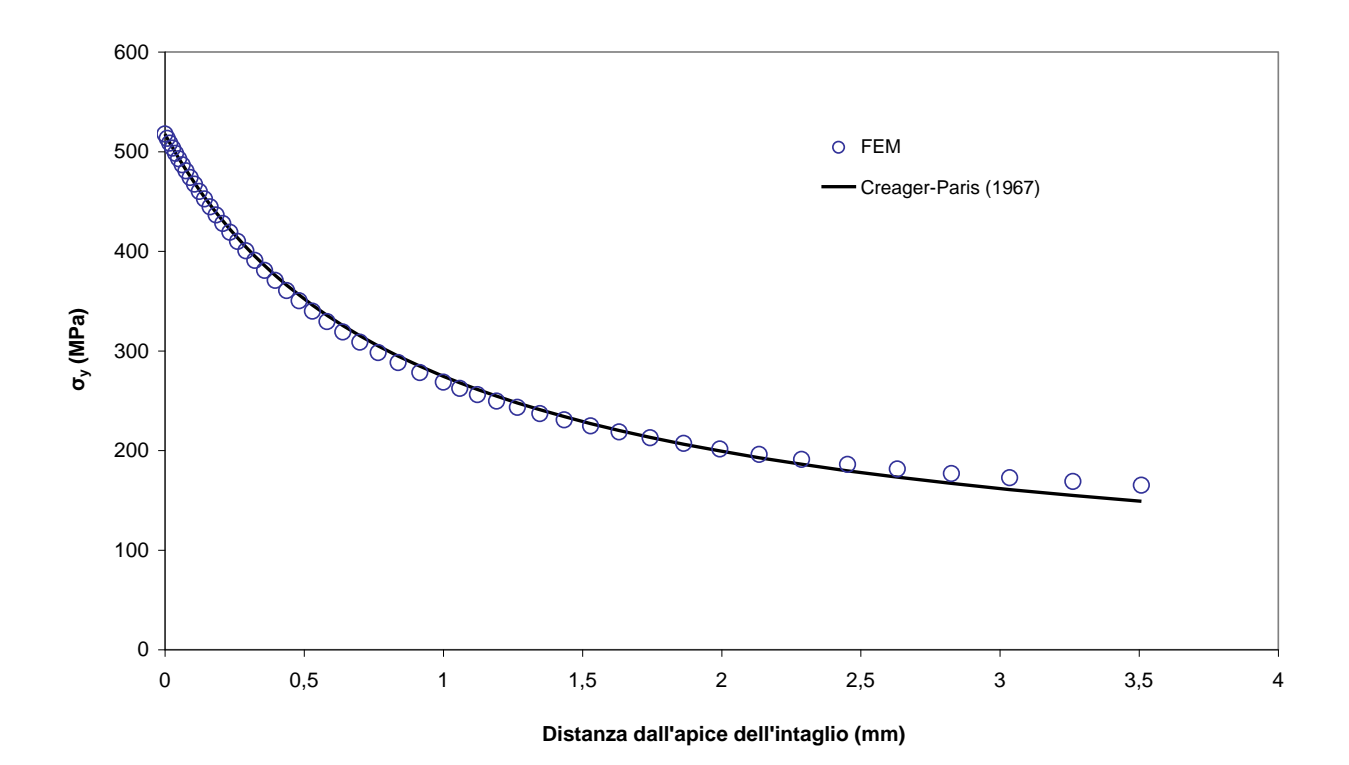

*Figura 41*

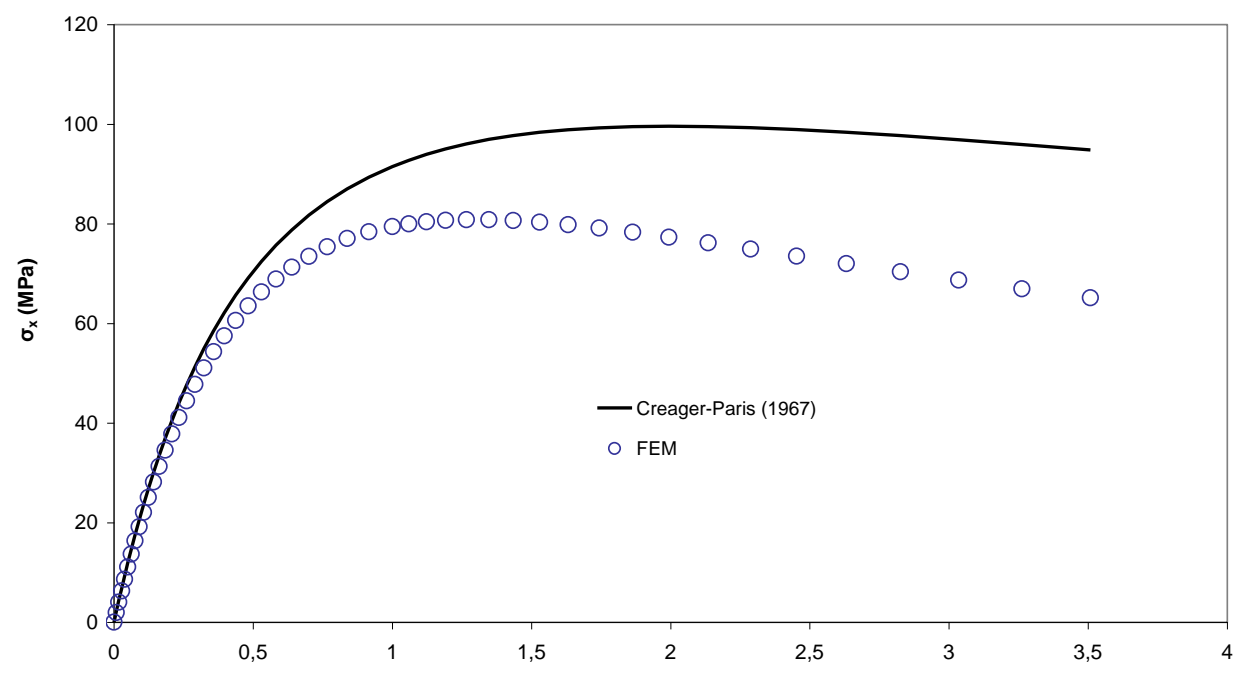

**Distanza dall'apice dell'intaglio (mm)**

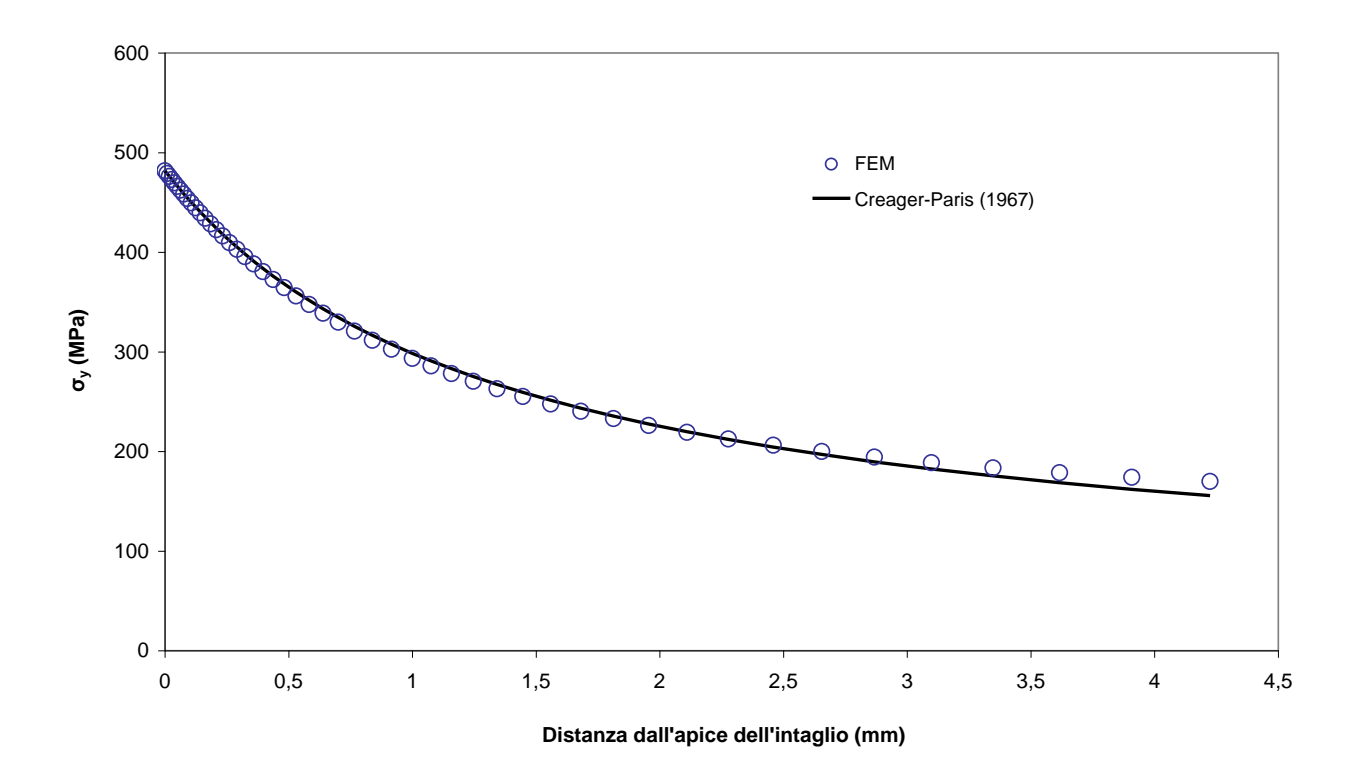

*Figura 43*

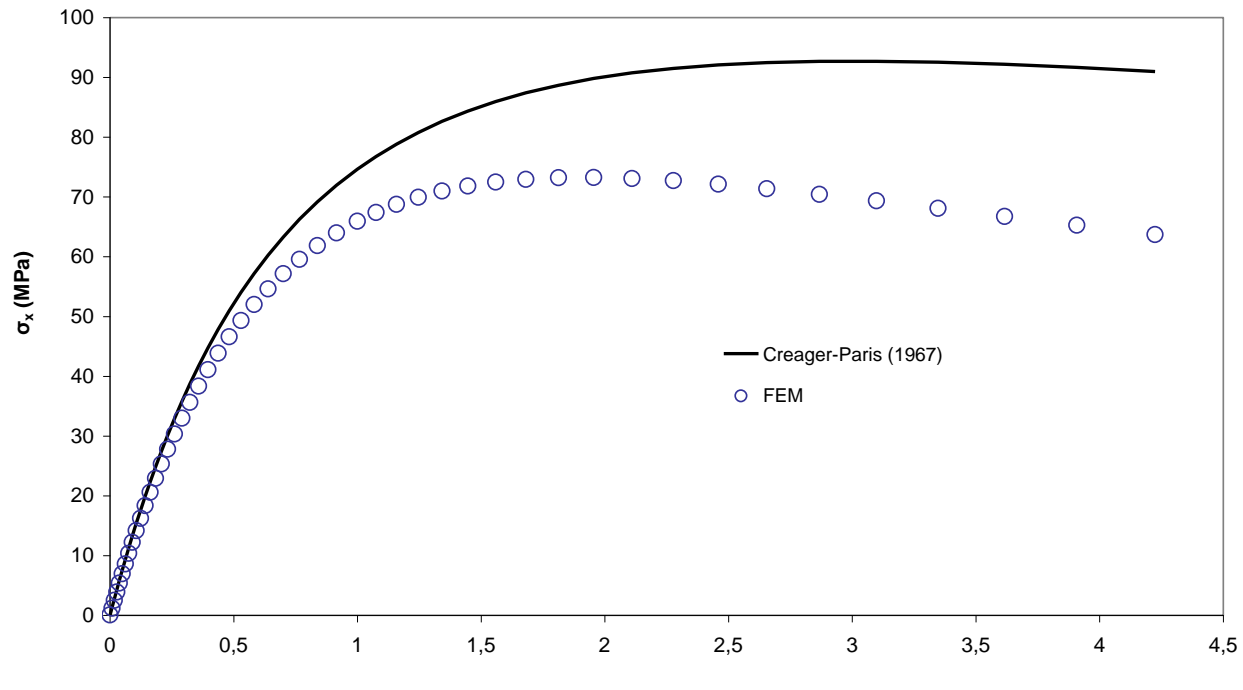

**Distanza dall'apice dell'intaglio (mm)**

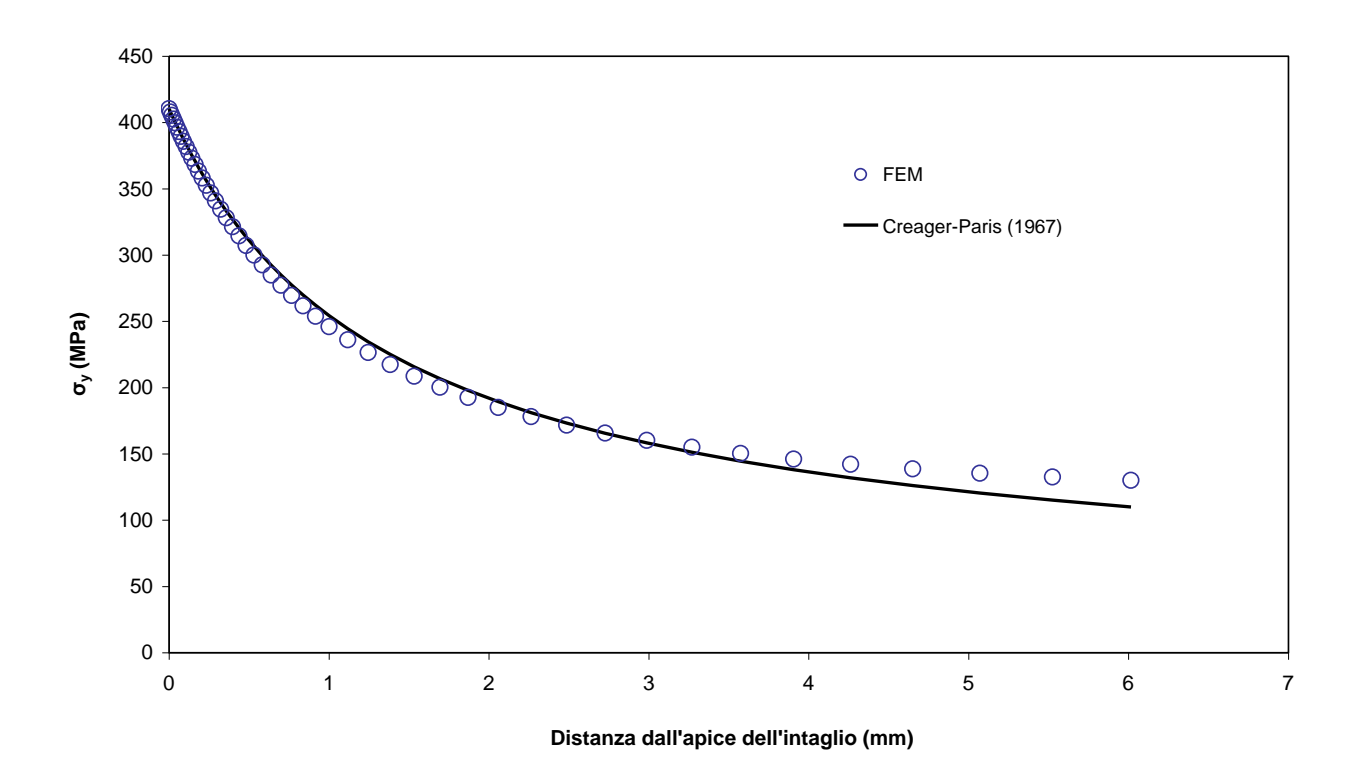

*Figura 45*

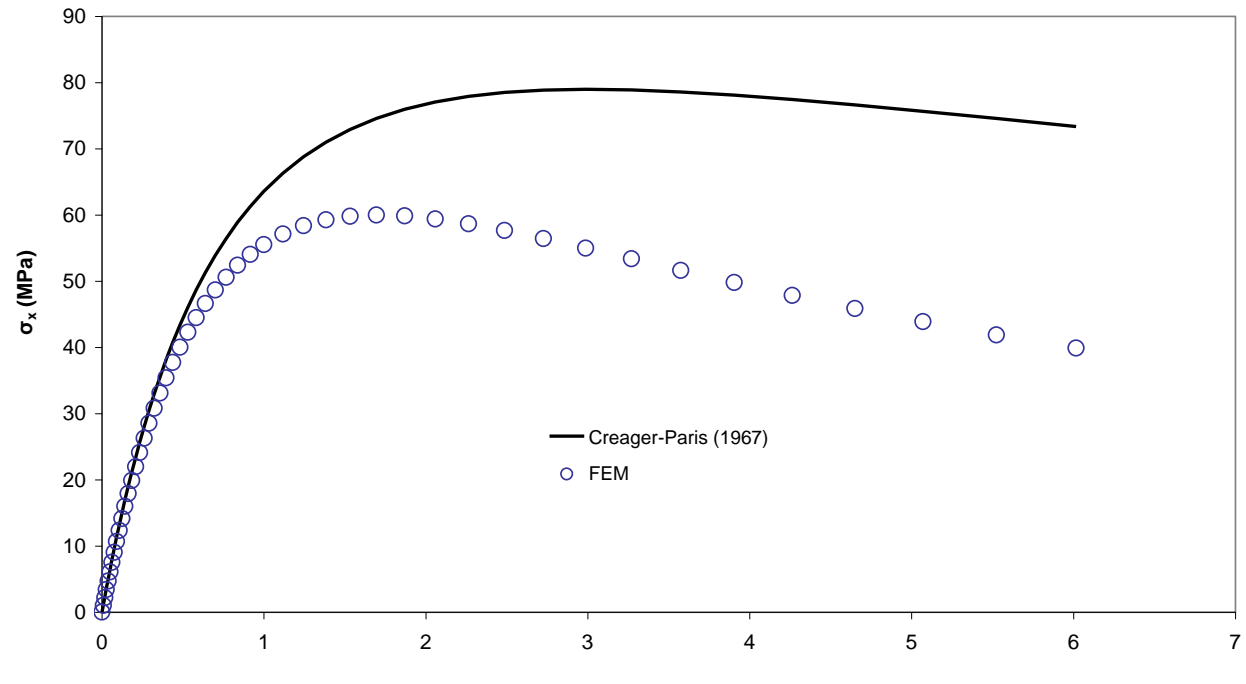

**Distanza dall'apice dell'intaglio (mm)**

*Figura 46*

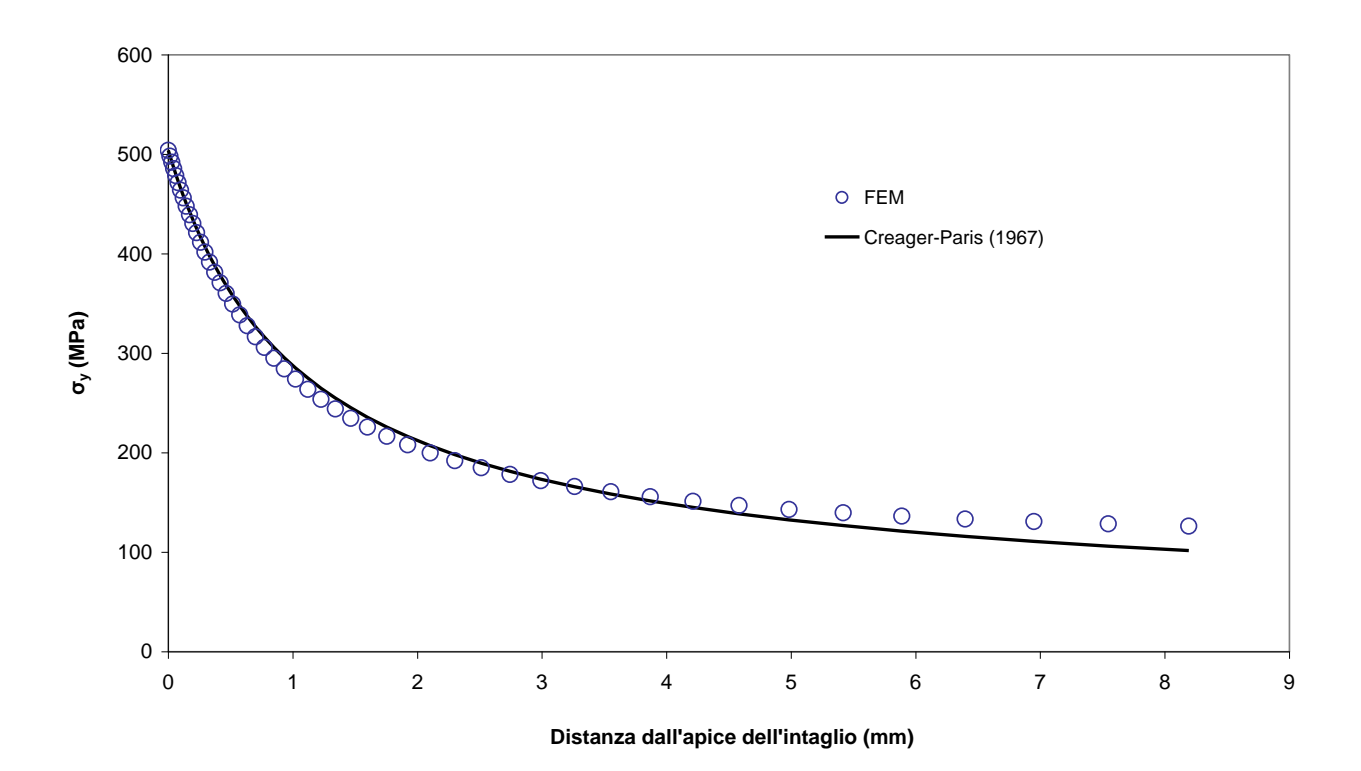

*Figura 47*

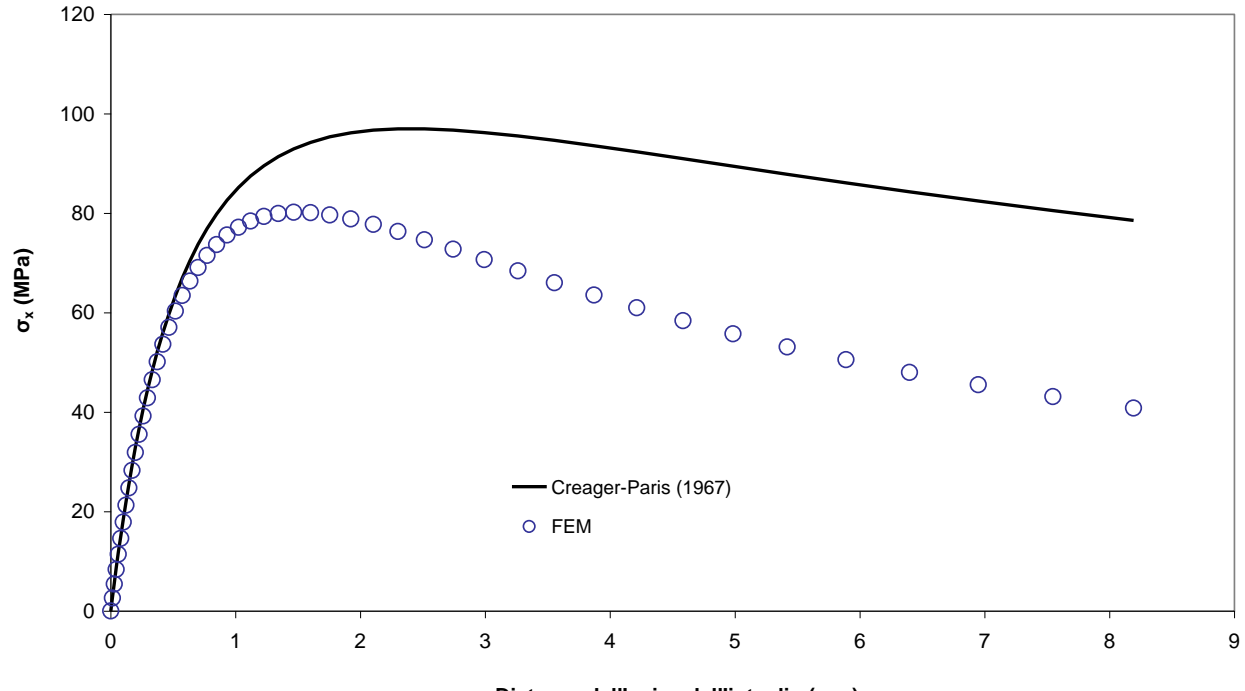

**Distanza dall'apice dell'intaglio (mm)**

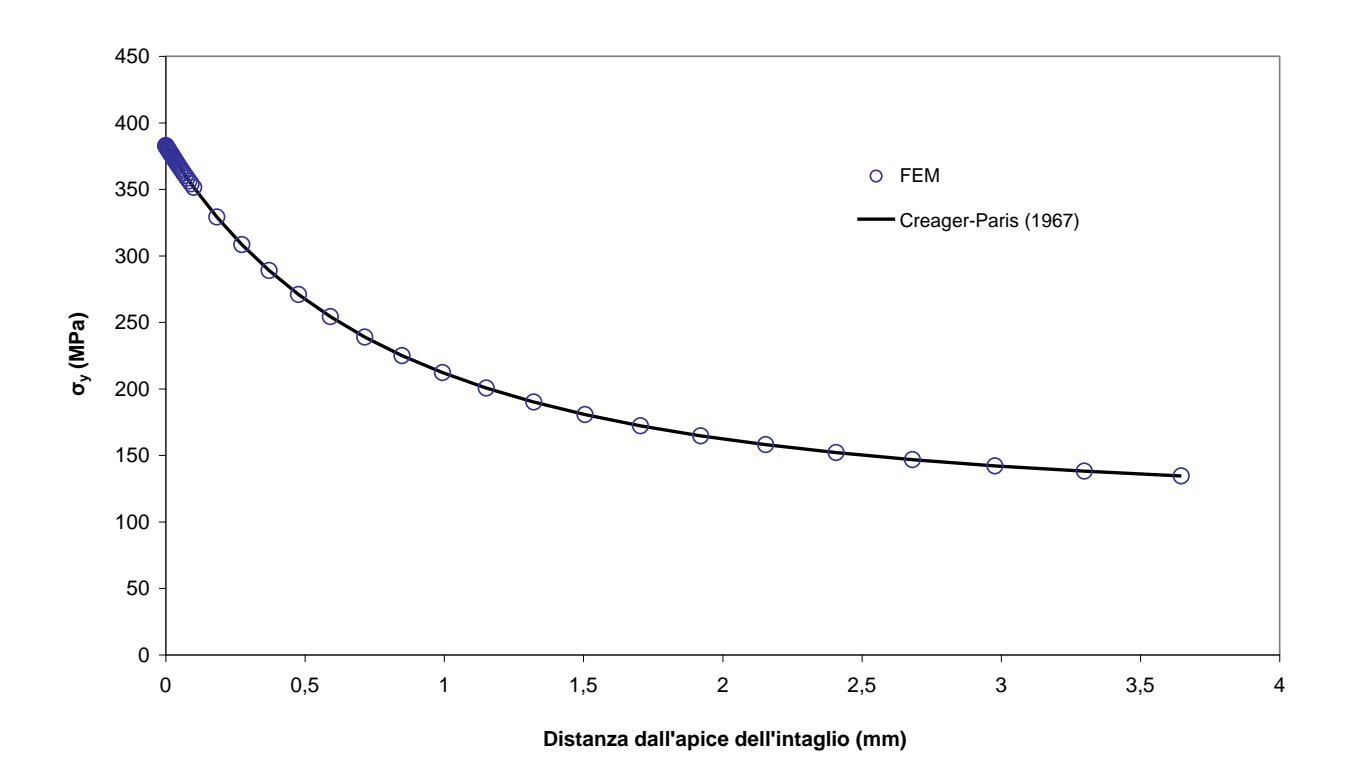

*Figura 49*

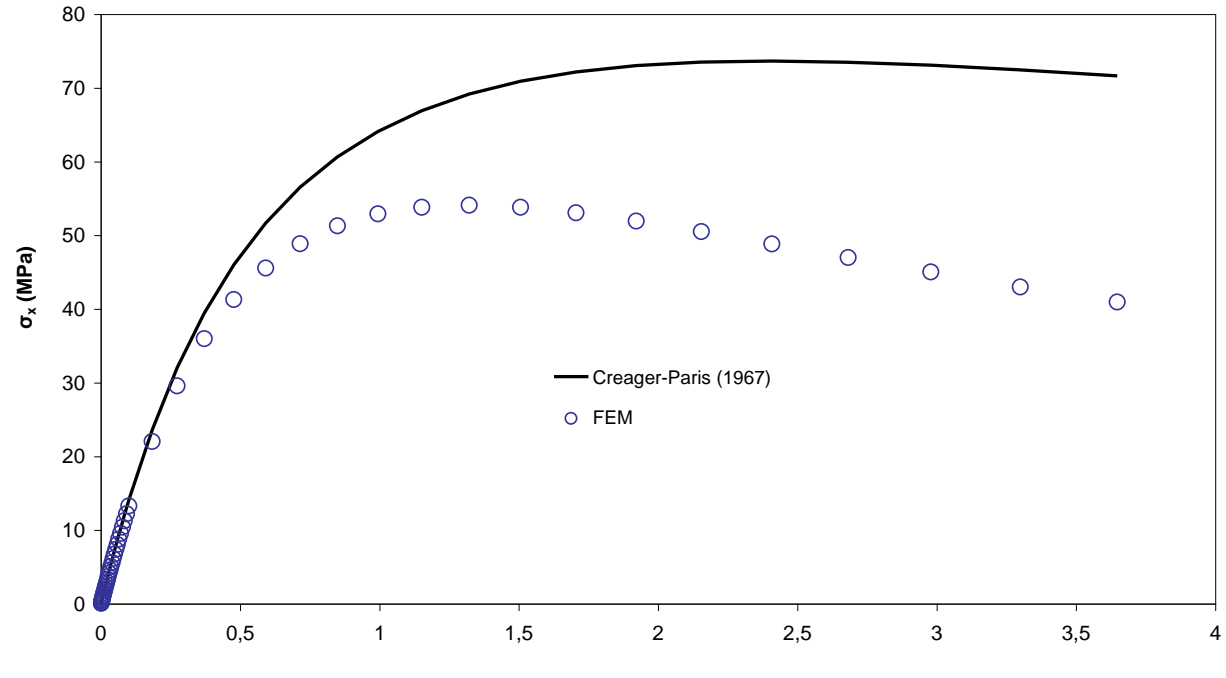

**Distanza dall'apice dell'intaglio (mm)**

*Figura 50*

#### **5.Conclusioni**

Tramite il software di calcolo Ansys si sono ricavati i valori delle tensioni principali per poi calcolare i fattori di concentrazione delle tensioni teorici netti; successivamente, dipendendentemente dalla geometria del caso studiato, si sono trovati i rispettivi fattori dalla chart del Peterson. Riportando tutto in una tabella riassuntiva, relativa al confronto dei K  $_{\text{m}}$ (pag 35), si può vedere che l'errore massimo percentuale riscontrato nei casi studiati è pari a 4,37%, che quindi possiamo considerare i due valori di K $_{\text{tn}}$  abbastanza uguali. Invece negli altri casi, l'errore è minore, infatti si arriva a un errore minimo percentuale del 0,43% , possiamo quindi concludere che la stima di K $_{\text{tn}}$  del Peterson risulta molto accurata.

Per quanto riguarda l'efficienza nel calcolo delle tensioni  $\sigma_x$  e  $\sigma_y$  nel caso tridimensionale dell'albero intagliato, si è verificato che le equazioni messe a punto da Creager-Paris nel caso bidimensionale di una piastra con cricca, costituiscono un ottimo modello di calcolo della tensione picco. Nell'elaborato è stato dimostrato che applicando le citate equazioni e partendo dall'apice dell'intaglio l' approssimazione è ottima per piccole distanze, mentre all'aumentare della distanza l'affidabilità diminuisce. Ciò è dimostrato graficamente dalle curve delle tensioni riportate precedentemente. Il raffronto dei vari grafici evidenzia che le due curve tendono a discostarsi (l'errore va aumentando). Più precisamente tali approssimazioni risultano più fedeli per quanto riguarda la tensione  $\sigma_{v}$  mentre tendono ad esser poco applicabili nel caso dello studio della tensione  $\sigma_{x}$ 

E' quindi dimostrato che nel caso dello studio di un elemento tridimensionale è possibile utilizzare le formule di Creager-Paris in prossimità dell'apice dell'intaglio; aumentando la distanza da quest'ultimo le stesse formule possono essere adottate nello studio della tensione  $\sigma_{v}$  in quanto attendibili, a differenza invece di quanto avviene nel caso della tensione  $σ<sub>x</sub>$ .

## **6.Bibliografia**

Lazzarin P., Fondamenti di Costruzioni di Macchine.

Michael Janssen, Jan Zuidema and Russell Wanhill, Fracture Mechanics second edition.

Walter D. Pilkey, Peterson's Stress Concentration Factors second edition.

Zappalorto M., Introduzione al Metodo degli Elementi Finiti, appunti forniti agli studenti.

[http://it.wikipedia.org/wiki/Analisi\\_agli\\_elementi\\_finiti.](http://it.wikipedia.org/wiki/Analisi_agli_elementi_finiti)

http://it.wikipedia.org/wiki/Fatica

http://it.wikipedia.org/wiki/Meccanica\_della\_frattura.

**7. Chart del manuale di Peterson**

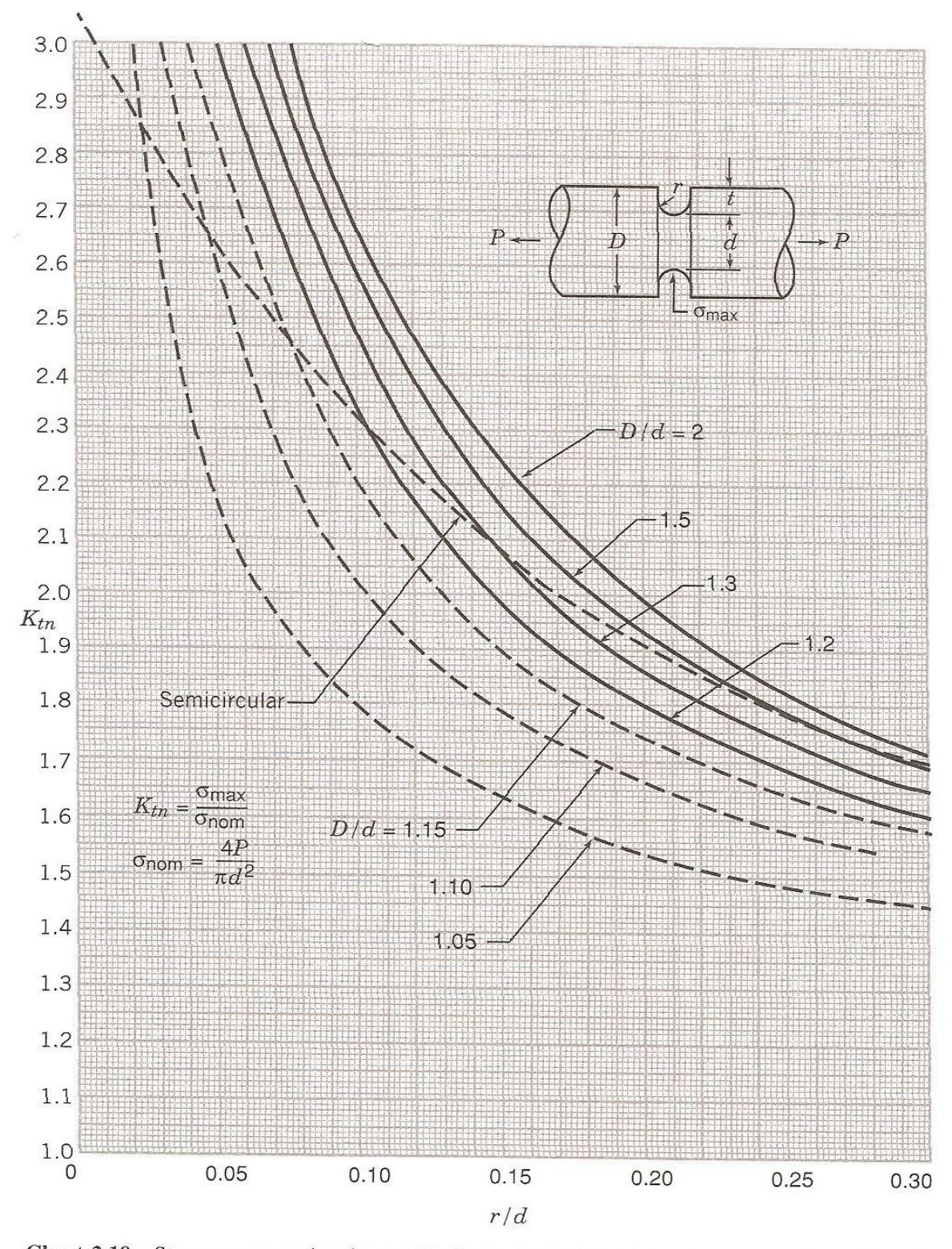

**Chart 2.19** Stress concentration factors  $K_m$  for a tension bar of circular cross section with a Ushaped groove. Values are approximate.

*Chart del manuale Peterson relativa a un albero assialsimmetrico soggetto a trazione indebolito da un intaglio a U circonferenziale.*